# **KRAMER**

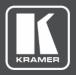

# **USER MANUAL**

# **MODEL:**

VS-44H2A 4K HDMI 4x4 Matrix Switcher

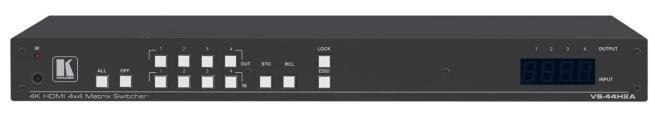

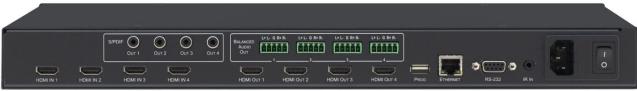

P/N: 2900-301078 Rev 3 www.KramerAV.com

# **Contents**

| Introduction                                             | 1        |
|----------------------------------------------------------|----------|
| Getting Started                                          | 1        |
| Overview                                                 | 2        |
| Typical Applications                                     | 3        |
| Controlling your VS-44H2A                                | 3        |
| Defining VS-44H2A 4K HDMI 4x4 Matrix Switcher            | 4        |
| Mounting VS-44H2A                                        | 6        |
| Connecting VS-44H2A                                      | 7        |
| Connecting to VS-44H2A via RS-232                        | 8        |
| Connecting VS-44H2A via ETHERNET Port                    | 8        |
| Operating VS-44H2A via Front Panel Buttons               | 11       |
| Powering On VS-44H2A                                     | 11       |
| Understanding Illuminated Buttons and LEDs               | 11       |
| Locking/Unlocking Control Panel Buttons                  | 12       |
| Routing an AV Output to an Input                         | 12       |
| Routing All Outputs to a Single Input                    | 13       |
| Muting an Output                                         | 13<br>13 |
| Muting All Outputs Storing and Recalling a Routing Setup | 13       |
| Copying an EDID                                          | 14       |
| Firmware Upgrade                                         | 16       |
| Using Embedded Web pages                                 | 17       |
| Browsing Web Pages                                       | 18       |
| Switching and Setting Ports                              | 19       |
| Changing Device Settings and Upgrading Firmware          | 26       |
| Managing EDID                                            | 27       |
| Managing Web page Security                               | 30       |
| Setting Timeout                                          | 31       |
| Displaying OSD Information                               | 32       |
| Setting Step-In Devices                                  | 33       |
| Viewing About Page                                       | 34       |
| Technical Specifications                                 | 35       |
| Default Communication Parameters                         | 35       |
| Default Parameters                                       | 36       |
| Protocol 3000                                            | 37       |
| Understanding Protocol 3000                              | 37       |
| Protocol 3000 Commands                                   | 38       |
| Result and Error Codes                                   | 44       |

VS-44H2A – Contents

# Introduction

Welcome to Kramer Electronics! Since 1981, Kramer Electronics has been providing a world of unique, creative, and affordable solutions to the vast range of problems that confront the video, audio, presentation, and broadcasting professional on a daily basis. In recent years, we have redesigned and upgraded most of our line, making the best even better!

# **Getting Started**

We recommend that you:

- Unpack the equipment carefully and save the original box and packaging materials for possible future shipment.
- Review the contents of this user manual.

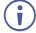

Go to <a href="www.kramerav.com/downloads/VS-44H2A">www.kramerav.com/downloads/VS-44H2A</a> to check for up-to-date user manuals, application programs, and to check if firmware upgrades are available (where appropriate).

## **Achieving Best Performance**

- Use only good quality connection cables (we recommend Kramer high-performance, high-resolution cables) to avoid interference, deterioration in signal quality due to poor matching, and elevated noise levels (often associated with low quality cables).
- Do not secure the cables in tight bundles or roll the slack into tight coils.
- Avoid interference from neighboring electrical appliances that may adversely influence signal quality.
- Position your Kramer VS-44H2A away from moisture, excessive sunlight and dust.

# **Safety Instructions**

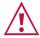

#### Caution:

- This equipment is to be used only inside a building. It may only be connected to other equipment that is installed inside a building.
- For products with relay terminals and GPI\O ports, please refer to the permitted rating for an external connection, located next to the terminal or in the User Manual.
- There are no operator serviceable parts inside the unit.

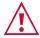

#### Warning:

- Use only the power cord that is supplied with the unit.
- Disconnect the power and unplug the unit from the wall before installing.
- Do not open the unit. High voltages can cause electrical shock! Servicing by qualified personnel only.
- To ensure continuous risk protection, replace fuses only according to the rating specified on the product label which located on the bottom of the unit.

VS-44H2A – Introduction

## **Recycling Kramer Products**

The Waste Electrical and Electronic Equipment (WEEE) Directive 2002/96/EC aims to reduce the amount of WEEE sent for disposal to landfill or incineration by requiring it to be collected and recycled. To comply with the WEEE Directive, Kramer Electronics has made arrangements with the European Advanced Recycling Network (EARN) and will cover any costs of treatment, recycling and recovery of waste Kramer Electronics branded equipment on arrival at the EARN facility. For details of Kramer's recycling arrangements in your particular country go to our recycling pages at <a href="https://www.kramerav.com/support/recycling">www.kramerav.com/support/recycling</a>.

## **Overview**

Congratulations on purchasing your Kramer VS-44H2A.

**VS-44H2A** is a high-performance 4x4 matrix switcher for 18G 4K@60Hz (4:4:4) HDR HDMI<sup>™</sup> signals. It and equalizes the signals and can route any one of four HDMI, HDCP-compliant sources (selectable) to any or all outputs simultaneously.

The **VS-44H2A** provides exceptional quality, advanced and user-friendly operation, and flexible control.

## **Exceptional Quality**

- High-Performance AV Matrix Switches 4 4K@60Hz (4:4:4) HDR HDMI
   HDCP-compliant signals to 4 18G 4K@60Hz (4:4:4) HDR HDMI HDCP-compliant outputs at up to 18G data rate. Signals are HDCP 2.2/1.4 compliant, supporting HDR10, color, Dolby /DTS-HD Master Audio, 3D Video as specified in HDMI 2.0.
- Features Kramer Equalization & reKlocking™ Technology Rebuilds the digital signal to travel longer distances.

# **Advanced and User-friendly Operation**

- Easy Step-In Collaboration Function When used with a Kramer Step-In enabled switcher, just plug in your device and press the Step-In button. Your device becomes the active signal on the main display.
- EDID Management Individual EDID management per input. Captures and stores the EDID from a display device.
- Quick Access to Common Configurations Save up to four preset configurations.
- Convenient Unit Control and Configuration Options Local control via front panel switching, memory, lock and EDID buttons, Input/Output LED display and IR remote control. Distance control via user-friendly embedded web pages via the Ethernet, Protocol 3000 API, and RS-232 serial commands transmitted by a PC, touch screen system or other serial controller.
- Cost-Effective Maintenance IR and Input Selection indicators facilitate easy local maintenance and troubleshooting. Firmware upgrade via Ethernet or USB using a user-friendly software upgrade tool.

VS-44H2A – Introduction

## **Flexible Connectivity**

- Analog and Digital Audio De-embedding (Extraction) De-embeds the audio signal and outputs it as balanced analog audio with separate volume control on each of the outputs and S/PDIF digital audio.
- Flexible Content Protection Selectable HDCP per input.
- Easy Installation 19" enclosure for rack mounting a unit in a 1U rack space with included rack ears and universal 100–240V AC power connection.

# **Typical Applications**

The **VS-44H2A** is ideal for the following typical applications:

- · Control rooms with multiple displays.
- Presentation and multimedia applications.

# **Controlling your VS-44H2A**

Control your VS-44H2A directly via the front panel push buttons, or:

- By RS-232 serial commands transmitted by a touch screen system, PC, or other serial controller.
- Via the Ethernet using built-in user-friendly web pages.

VS-44H2A – Introduction 3

# Defining VS-44H2A 4K HDMI 4x4 Matrix Switcher

This section defines the VS-44H2A.

## **Front Panel**

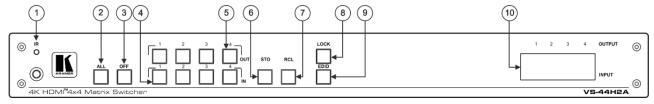

Figure 1: VS-44H2A 4K HDMI 4x4 Matrix Switcher Front Panel

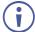

The behavior of the front panel buttons and the 7-segment display changes along with the operation modes. For further details see <a href="Operating VS-44H2A via Front Panel Buttons">Operating VS-44H2A via Front Panel Buttons</a> on page <a href="11">11</a>.

| #   | Feature                                  | Function                                                                                                    |
|-----|------------------------------------------|----------------------------------------------------------------------------------------------------|
| (1) | IR Sensor                                | Receives signals from the infrared remote-control transmitter.                                                                                                    |
|     | IR LED                                   | Lights yellow when receiving an IR signal.                                                                                                    |
| 2   | ALL Button                               | Press to perform an action on all outputs. For switching, press ALL and then a specific INPUT button to route the selected input to all outputs. For example, press ALL and then IN 2 to route input 2 to all the outputs (see Routing All Outputs to a Single Input on page 13). |
| 3   | OFF Button                               | Press after pressing an OUT Button (1 to 4) 5 to disconnect the selected output from the inputs.  To disconnect all the outputs, press ALL followed by OFF (see Muting All Outputs on page 13).                                                                                   |
| 4   | IN Buttons (1 to 4)                      | Press to select the input to switch after selecting an output (also used for storing machine setups in the STO-RCL (see <u>Storing and Recalling a Routing Setup</u> on page <u>14</u> ).                                                                                         |
| 5   | OUT Buttons<br>(1 to 4)                  | Press to select an output (1 to 4) to which the input is routed. Also used for storing machine presets.                                                                                                    |
| 6   | STO Button                               | Press <b>STO</b> followed by an <b>IN</b> button (1 to 4) to store the current switching configuration to the location corresponding to that INPUT number (see <u>Storing and Recalling a Routing Setup</u> on page <u>14</u> ).                                                  |
| 7   | RCL Button                               | Press <b>RCL</b> followed by the corresponding <b>IN</b> button (1 to 4) to recall the preset switching configuration saved in that location (see <u>Storing and Recalling a Routing Setup</u> on page <u>14</u> ).                                                               |
| 8   | LOCK Button                              | Press and hold to toggle between locking and releasing the front panel buttons.                                                                                                    |
| 9   | EDID Button                              | Press EDID + STO buttons to enter the EDID mode (see Copying an EDID on page 14).                                                                                                    |
| 10  | OUTPUT/INPUT<br>7-segment LED<br>Display | Displays the selected inputs switched to the outputs (marked above each input).                                                                                                    |

## **Rear Panel**

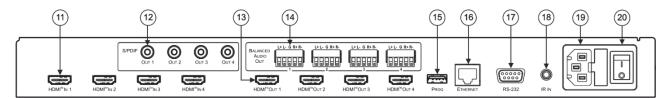

Figure 2: VS-44H2A 4K HDMI 4x4 Matrix Switcher Rear Panel

| #    | Feature                                                  | Function                                                                                                    |
|------|----------------------------------------------------------|----------------------------------------------------------------------------------------------------|
| 11)  | HDMI IN Connectors (1 to 4)                              | Connect to up to 4 HDMI sources.                                                                                                    |
| 12   | S/PDIF OUT (coaxial) RCA Connectors (1 to 4)             | Connect to up to 4 digital audio acceptors.                                                                                                    |
| 13   | HDMI OUT Connectors (1 to 4)                             | Connect to up to 4 HDMI acceptors.                                                                                                    |
| 14)  | BALANCED AUDIO OUT Terminal Block<br>Connectors (1 to 4) | Connect to up to 4 balanced stereo audio acceptors.                                                                                                    |
| 15   | PROG USB Connector                                       | Connect to a USB stick to perform firmware upgrades (see Firmware Upgrade on page 16).                                                                                                    |
| 16   | ETHERNET RJ-45 Connector                                 | Connect to a PC via a LAN.                                                                                                    |
| 17)  | RS-232 9-pin D-sub Connector                             | Connect to a PC/serial controller.                                                                                                    |
| 18   | IR IN 3.5mm Mini Jack Connector                          | Connect to an external IR receiver for controlling the device via IR remote controller Covered by a cap. The 3.5mm jack at the end of the internal IR connection cable fits into this opening. |
| (19) | Mains Power Connector and Fuse                           | Plug in the power cord.                                                                                                    |
|      | Mains Power Fuse                                         | Fuse for protecting the device.                                                                                                    |
| 20   | Power Illuminated Switch                                 | Turn the device on and off.                                                                                                    |

# **Mounting VS-44H2A**

This section provides instructions for mounting **VS-44H2A**. Before installing, verify that the environment is within the recommended range:

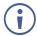

- Operation temperature 0° to 40°C (32 to 104°F).
- Storage temperature  $-40^{\circ}$  to  $+70^{\circ}$ C (-40 to  $+158^{\circ}$ F).
- Humidity 10% to 90%, RHL non-condensing.

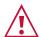

#### Caution:

• Mount VS-44H2A before connecting any cables or power.

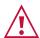

#### Warning:

- Ensure that the environment (e.g., maximum ambient temperature & air flow) is compatible for the device.
- Avoid uneven mechanical loading.
- Appropriate consideration of equipment nameplate ratings should be used for avoiding overloading of the circuits.
- Reliable earthing of rack-mounted equipment should be maintained.

#### To mount VS-44H2A in a rack

Attach both rack ears by removing the screws from each side of the machine and replacing those screws through the rack ears or place the machine on a table.

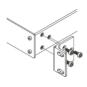

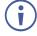

For more information go to <a href="https://www.kramerav.com/downloads/VS-44H2A">www.kramerav.com/downloads/VS-44H2A</a>

# **Connecting VS-44H2A**

Always switch off the power to each device before connecting it to your **VS-44H2A**. After connecting your **VS-44H2A**, connect its power and then switch on the power to each device.

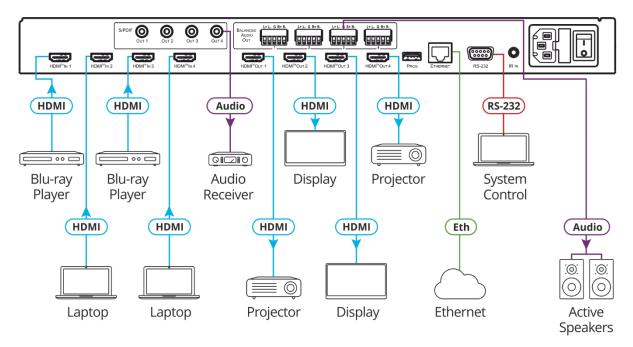

Figure 3: Connecting to the VS-44H2A Rear Panel

## To connect VS-44H2A as illustrated in the example in Figure 3:

- 1. Connect up to four video sources to the HDMI inputs (11) (from HDMI IN 1 to HDMI IN 4). For example, connect:
  - A laptop to the HDMI IN 1 and another laptop to HDMI IN 4 using HDMI connectors.
  - Blu-ray players to the HDMI IN 2 and HDMI IN 3 using HDMI connectors.
- 2. Connect the four video HDMI outputs (13) (from HDMI OUT 1 to HDMI OUT 4) to up to four acceptors. For example:
  - Connect HDMI OUT 1 HDMI connector to a projector.
  - Connect HDMI OUT 2, HDMI OUT 3 and HDMI OUT 4 HDMI connectors each to a display.
- 3. Connect the power cord 19.

  We recommend that you use only the power cord that is supplied with this machine.
- 4. Connect ETHERNET port (16) to a system controller.
- 5. Connect RS-232 3-pin terminal block connector (17) to a system controller.
- 6. If required, connect the PROG USB Connector (15) (5V/2A) to a device to charge it.

# **Connecting to VS-44H2A via RS-232**

You can connect to the VS-44H2A via an RS-232 connection (17) using, for example, a PC.

Connect the RS-232 terminal block on the rear panel of the **VS-44H2A** to a PC/controller, as follows:

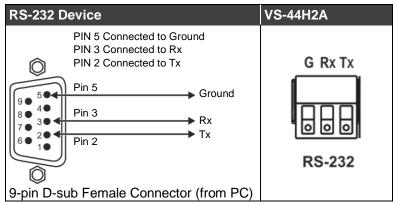

Figure 4: RS-232 Connection

# **Connecting VS-44H2A via ETHERNET Port**

You can connect to **VS-44H2A** via Ethernet using either of the following methods:

- Directly to the PC using a crossover cable (see <u>Connecting the Ethernet Port Directly to a PC</u> on page <u>8</u>).
- Via a network hub, switch, or router, using a straight-through cable (see Connecting the Ethernet Port via a Network Hub or Switch on page 10).

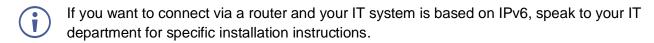

# **Connecting the Ethernet Port Directly to a PC**

You can connect the Ethernet port of the **VS-44H2A** directly to the Ethernet port on your PC using a crossover cable with RJ-45 connectors.

This type of connection is recommended for identifying the **VS-44H2A** with the factory configured default IP address.

After connecting the VS-44H2A to the Ethernet port, configure your PC as follows:

- 1. Click Start > Control Panel > Network and Sharing Center.
- Click Change Adapter Settings.
- 3. Highlight the network adapter you want to use to connect to the device and click **Change** settings of this connection.

The Local Area Connection Properties window for the selected network adapter appears as shown in <u>Figure 5</u>.

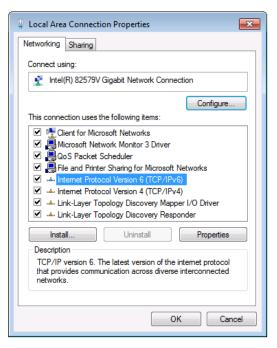

Figure 5: Local Area Connection Properties Window

- 4. Highlight either Internet Protocol Version 6 (TCP/IPv6) or Internet Protocol Version 4 (TCP/IPv4) depending on the requirements of your IT system.
- 5. Click **Properties**.

The Internet Protocol Properties window relevant to your IT system appears as shown in Figure 6 or Figure 7.

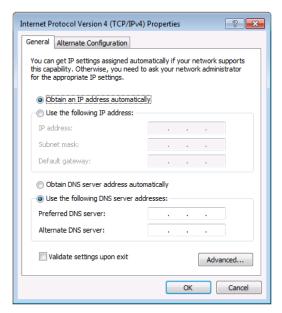

Figure 6: Internet Protocol Version 4 Properties Window

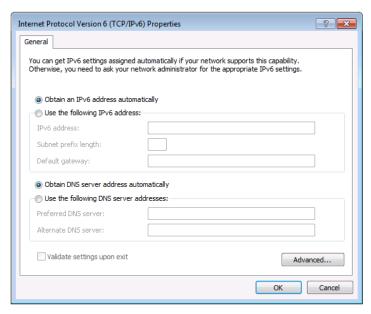

Figure 7: Internet Protocol Version 6 Properties Window

6. Select **Use the following IP Address** for static IP addressing and fill in the details as shown in Figure 8.

For TCP/IPv4 you can use any IP address in the range 192.168.1.1 to 192.168.1.255 (excluding 192.168.1.39) that is provided by your IT department.

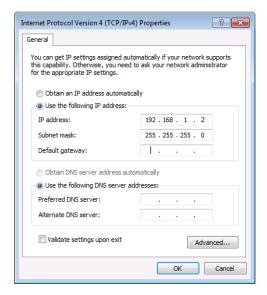

Figure 8: Internet Protocol Properties Window

- 7. Click OK.
- 8. Click Close.

# **Connecting the Ethernet Port via a Network Hub or Switch**

You can connect the Ethernet port of the **VS-44H2A** to the Ethernet port on a network hub or using a straight-through cable with RJ-45 connectors.

# **Control Configuration via Ethernet Port**

To control several units via Ethernet, connect the Master unit (Device 1) via the Ethernet port to the Ethernet port of your PC. Use your PC provide initial configuration of the settings (see Connecting VS-44H2A via ETHERNET Port on page 8).

# Operating VS-44H2A via Front Panel Buttons

The **VS-44H2A** front panel buttons enable performing the following functions:

- Powering On VS-44H2A on page 11.
- <u>Understanding Illuminated Buttons and LEDs</u> on page <u>11</u>.
- Locking/Unlocking Control Panel Buttons on page 12.
- Routing an AV Output to an Input on page 12.
- Routing All Outputs to a Single Input on page 13.
- Muting an Output on page <u>13</u>.
- Muting All Outputs on page 13.
- Storing and Recalling a Routing Setup on page 14.
- Copying an EDID on page 14.

# **Powering On VS-44H2A**

After connecting the power cord, press the Power Switch (20) to power on the device.

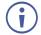

When powering on VS-44H2A, it undergoes a 10-second initialization process during which the front panel displays the following:

The 7-segment display LEDs (10) are on.

All the front panel buttons illuminate.

The FPGA/EPLD version (P), the firmware version (F) and the build version (b) appear in succession.

# **Understanding Illuminated Buttons and LEDs**

Illuminated or flashing front panel buttons indicate signal and acceptor information.

- An illuminated **IN** (4) button indicates an active signal connected to the input.
- An illuminated **OUT** (5) button indicates an output connected to an acceptor.
- A flashing **OUT** 5 button indicates a non-HDCP display connected to an output.

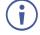

If an HDCP-encrypted input is routed through **VS-44H2A** to a non-HDCP acceptor, the video is not presented and the non-HDCP acceptor displays black.

The LED Display indicates routing and muting information.

- A digit (from 1 to 4) indicates the input number that is currently routed to the output.
- "0" under an output number indicates a muted video signal.

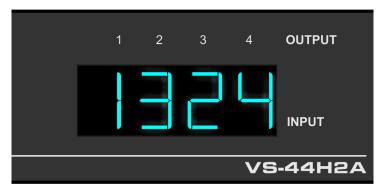

Figure 9: 7-segment display

# **Locking/Unlocking Control Panel Buttons**

Locking control panel buttons prevents accidentally switching an AV signal to a different input.

## **Locking Control Panel Buttons**

To lock control panel buttons:

Press LOCK 8 for 3 seconds.
 The LOCK button 8 illuminates, and control panel buttons are no longer operational.

## **Unlocking Control Panel Buttons**

To unlock control panel buttons:

Press the illuminated LOCK button 8 for 3 seconds.
 The LOCK button 8 is no longer illuminated, and control panel buttons are now operational.

# Routing an AV Output to an Input

Use the IN buttons (1 to 4) 4 and the OUT buttons (1 to 4) 5 to route a selected input to an output.

To route a video output to an input:

- Press an **OUT** button (1 to 4) 5.
   The selected OUT button illuminates.
- 2. Press an **IN** button (1 to 4) 4.

The output is routed to the selected input and the LED Display (10) indicates the change.

You can route multiple outputs to a single input.

# **Routing All Outputs to a Single Input**

Use the IN buttons (1 to 4) 4 and the OUT buttons (1 to 4) 5 to route a selected input to all outputs.

To route all video outputs to a single input:

1. Press ALL (2).

The ALL button illuminates.

2. Press an **IN** button (1 to 4) (4).

All the outputs are routed to the selected input and the LED Display (10) indicates the change.

# **Muting an Output**

**VS-44H2A** enables you to mute each audio and video output individually (muting the volume and displaying black on the screen).

To mute a audio/video output:

1. Press an **OUT** button (1 to 4) 5.

The selected OUT button illuminates.

2. Press **OFF** (3).

The output selected audio and video is muted, and the LED Display (10) indicates the change.

# **Muting All Outputs**

**VS-44H2A** enables you to mute all audio and video outputs at once (muting the volume and displaying black on all the screens).

To mute all audio/video outputs:

1. Press ALL (2).

The ALL button illuminates.

2. Press OFF 3.

All the outputs audio and video are muted, and the LED Display (10) indicates the change.

# **Storing and Recalling a Routing Setup**

**VS-44H2A** can store up to 4 setups. Each setup includes the signal routing state and the EDID.

In Store-Recall mode each IN button (1 to 4) (4) corresponds to a setup:

- IN 1 corresponds to setup 1.
- IN 2 corresponds to setup 2.
- IN 3 corresponds to setup 3.
- IN 4 corresponds to setup 4.

## **Storing a Routing Setup**

To store a setup:

1. Press **STO** (6).

The STO button flashes.

2. Press an **IN** button 4 (1 to 4).

For example, when pressing IN 4, the current device state is stored to setup 4.

3. Press STO (6) again.

The current device state is stored and the **STO** button (6) no longer flashes.

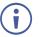

Press STO (6) within 9 seconds to apply settings, otherwise the action times out.

# **Recalling a Routing Setup**

To recall a setup:

1. Press **RCL** (7).

The RCL button flashes.

2. Press an **IN** button (4) (1 to 4).

The selected button illuminates.

3. Press RCL 7 again.

The setup stored for that button is restored and the LED Display (10) indicates the change.

# **Copying an EDID**

You can copy the EDID to an input from a connected output or use the default EDID.

## **Copying the EDID from a Connected Display**

To copy the EDID from a connected display:

- Press and hold EDID 9 and STO 6 simultaneously until both buttons flash.
   VS-44H2A enters EDID mode and the LED Display 10 shows the current EDID status.
- 2. Press one or more **IN** buttons 4 (1 to 4) (or **ALL**). The selected inputs on the LED Display 10 flash.
- 3. Press an **OUT** button (1 to 4) (5) connected to a display and press **EDID** (9). Wait about 5 seconds for the device to copy the EDID the connected display to the selected inputs.

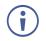

Press EDID (9) within 9 seconds to apply settings, otherwise the action times out.

## **Copying the Default EDID**

To copy the default EDID:

- Press and hold EDID (9) and STO (6) simultaneously until both buttons flash.
   VS-44H2A enters EDID mode and the LED Display (10) shows the current EDID status.
- 2. Press one or more **IN** buttons 4 (1 to 4) (or **ALL**). The selected inputs on the LED Display 10 flash.
- 3. Press an **OUT** button (1 to 4) 5 not connected to a display and press **EDID** 9. Wait about 5 seconds for the device to copy the default EDID.

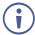

Press EDID (9) within 9 seconds to apply settings, otherwise the action times out.

# Firmware Upgrade

You can upgrade the VS-44H2A via:

- The Ethernet, using embedded web pages.
- By USB or RS-232 using Kramer K-UPLOAD tool.

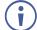

The latest firmware version and the latest version of **K-UPLOAD** and installation instructions can be downloaded from the Kramer Website at <a href="https://www.kramerav.com/downloads/VS-44H2A">www.kramerav.com/downloads/VS-44H2A</a>.

# **Using Embedded Web pages**

The web pages let you control the **VS-44H2A** via the Ethernet. The web pages include all the OSD items and are accessed using a Web browser and an Ethernet connection (see <u>Browsing Web Pages</u> on page 18).

## Before attempting to connect:

- Perform the procedures described in <u>Connecting VS-44H2A via ETHERNET Port</u> on page <u>8</u>.
- Ensure that your browser is supported.

The following operating systems and Web browsers are supported:

| Operating Systems | Browser |
|-------------------|---------|
| Vindows 7         | IE      |
|                   | Firefox |
| VVIIIdows /       | Chrome  |
|                   | Safari  |
|                   | IE      |
| Windows 10        | Edge    |
| Williaows 10      | Firefox |
|                   | Chrome  |
| Mac               | Safari  |
| iOS               | Safari  |
| Android           | N/A     |

The VS-44H2A webpage enables performing the following functions:

- Browsing Web Pages on page 18.
- Switching and Setting Ports on page 19.
- Changing Device Settings and Upgrading Firmware on page 26.
- Managing EDID on page 27.
- Managing Web page Security on page 30.
- <u>Setting Timeout</u> on page <u>31</u>.
- <u>Displaying OSD Information</u> on page <u>32</u>.
- <u>Setting Step-In Devices</u> on page <u>33</u>.
- <u>Viewing About Page</u> on page <u>34</u>.

# **Browsing Web Pages**

To browse the VS-44H2A web pages:

- 1. Open your Internet browser.
- 2. Type the IP address of the device in the address bar of your browser. For example, the default IP address:

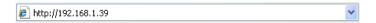

The Authentication window appears (Figure 10) if set, security is enabled:

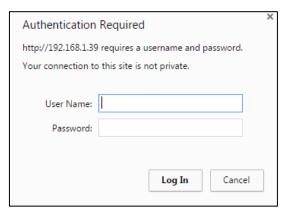

Figure 10: Using the Embedded Web pages – Authentication

3. Enter the **User Name** and **Password** (Admin, empty string, by-default) and click **OK**. The Switching page appears:

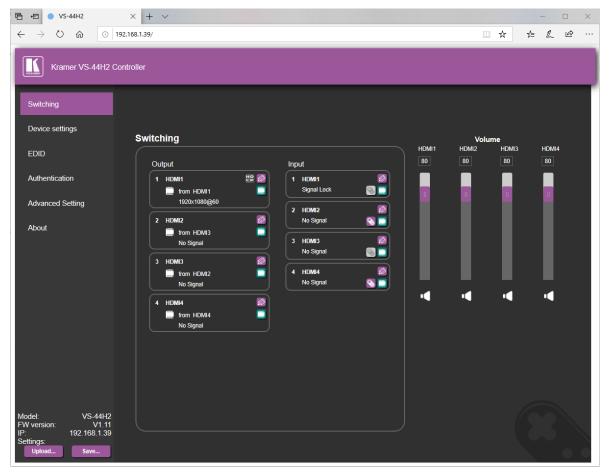

Figure 11: Switching Page with Navigation List on Left

4. Click the desired web page or click the arrow to hide the navigation list.

# **Switching and Setting Ports**

The Switching web page enables performing the following functions:

- Viewing and Adjusting Output Settings on page 20.
- Muting Video on page 20.
- Muting Audio on page 20.
- Changing Output Name on page 21.
- Switching an Output to an Input on page 21.
- Ensuring Output Is Always HDCP on page 21.
- Adjusting Output Volume on page 22.
- <u>Viewing and Adjusting Input Settings</u> on page <u>23</u>.
- Changing Input Name on page 24.
- <u>Setting Input HDCP Behavior</u> on page <u>24</u>.
- Controlling a Connected Device Remotely on page 25.

## **Viewing and Adjusting Output Settings**

To view and adjust output settings:

You can view the status of the outputs and adjust their settings via the output buttons.

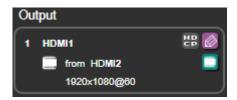

Figure 12: Switching Page - Output button

The Output button contains the following elements:

- Name (in Figure 12, the name is HDMI1).
- Input source (in Figure 12, HDMI2 is the input source for output HDMI1).
- Acceptor Resolution (in Figure 12, 1920x1080@60 is the acceptor resolution).
- HDCP status 🖽 appears when output behavior is set to always be HDCP.
- Edit Output icon to edit the output button name or to designate HDCP behavior for the output button.
- Video Mute icon to substitute the video signal with a black screen.

## **Muting Video**

## To Mute Video:

- 1. In the Navigation pane, click **Switching**.
  - The Switching page appears (Figure 11).
- 2. Click the Video Mute icon \_ from a specific output button (1 to 4).

The Video Mute icon solution displays an x and the output selected displays a black screen.

# **Muting Audio**

#### To Mute Audio:

- 1. In the Navigation pane, click Switching.
  - The Switching page appears (Figure 11).
- 2. Click the speaker icon located under a volume slider (Figure 14).

The Audio Mute icon displays an x and the volume of the output selected is muted.

## **Changing Output Name**

It may be convenient to change output names to reflect the video acceptors connected to them.

## To change output name:

- In the Navigation pane, click Switching.
   The Switching page appears (Figure 11).
- Click the Edit Output icon from an Output button (Figure 12).
   The Output Settings group appears.

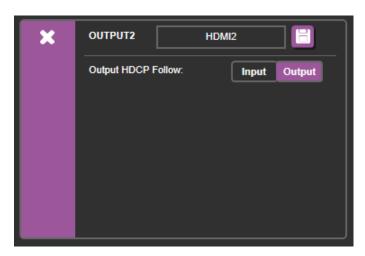

Figure 13: Output Settings group

3. Type a new name (up to 11 characters) and click **Save** The output name changes.

# **Switching an Output to an Input**

To switch an output to an input:

- In the Navigation pane, click Switching.
   The Switching page appears (Figure 11).
- Click an Output button to route an input (<u>Figure 12</u>).
   The Output button's color changes from black to purple.
- 3. Click the Switch Video icon from a specific input button (1 to 4) (Figure 16). The Output button displays input name selected.

# **Ensuring Output Is Always HDCP**

It may be convenient (to prevent flickering when switching from an HDCP input to a non-HDCP input) to set an output to always stream HDCP (whether the input is HDCP or not).

## To ensure output is always HDCP:

1. In the Navigation pane, click Switching.

The Switching page appears (Figure 11).

2. Click the Edit Output icon from an Output button (Figure 12).

The Output Settings group appears (Figure 13).

3. Select Output HDCP follow Output.

The HDCP status appears and the output is now always HDCP (independent of the input).

## **Adjusting Output Volume**

## To adjust output volume:

- 1. In the Navigation pane, click **Switching**.
  - The Switching page appears (Figure 11).
- 2. Slide a volume slider (1 to 4) or type a number in the field above the slider and press Enter (Figure 14).

The output volume in accordance with the slider value.

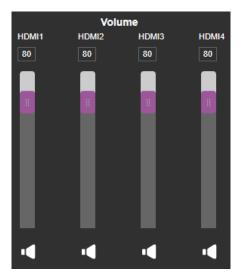

Figure 14: Volume Adjustment Sliders

Figure 15: Switching Page – Changing the Output Label

## **Viewing and Adjusting Input Settings**

You can view the status of the inputs and adjust their settings via the input buttons.

## To view and adjust output settings:

1. In the Navigation pane, click Switching.

The Switching page appears (Figure 11).

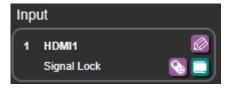

Figure 16: Switching Page - Input button

2. Click the Edit Input icon from an Input button (Figure 16).

The Input Settings group appears (Figure 17).

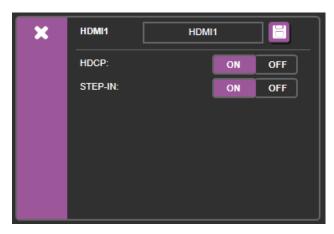

Figure 17: Input Settings group

The Input button contains the following elements:

- Name (in Figure 16, the name is HDMI1).
- Signal status (either "No Signal" or "Signal Lock").
- Edit Input icon to edit the Input button name, set input HDCP behavior (i.e. designate whether input device supports HDCP), or set Step-In functionality (see <u>Setting Step-In Devices</u> on page <u>33</u>).
- Switch Video icon to switch a selected output to this input.
- Remote device setting \simeq to manage a Step-In device (for example, Kramer **DIP-30**) connected to **VS-44H2A** (see <u>Setting Step-In Devices</u> on page <u>33</u>).

## **Changing Input Name**

It may be convenient to change input names to reflect the video sources connected to them.

#### To change input name:

- 1. In the Navigation pane, click **Switching**.
  - The Switching page appears (Figure 11).
- 2. Click the Edit Input icon from an Input button (Figure 16).
  - The Input Settings group appears (Figure 17).
- 3. Type a new name (up to 11 characters) and click **Save** .

  The input name changes.

## **Setting Input HDCP Behavior**

### To set input HDCP behavior On/Off:

- 1. In the Navigation pane, click Switching.
  - The Switching page appears (Figure 11).
- 2. Click the Edit Input icon from an Input button (Figure 16).
  - The Input Settings group appears (Figure 17).
- 3. Set input HDCP to On/Off.

Input supports an HDCP device if HDCP is set to On.

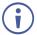

There are video sources (e.g., some Apple devices) that automatically switch to HDCP mode if connected to a device that supports HDCP (e.g. **VS-44H2A**). If an acceptor/display connected to **VS-44H2A** does not support HDCP, you might want to set Input HDCP to Off, so that the video source does not auto-switch to HDCP mode and the acceptor does not display the video.

## **Controlling a Connected Device Remotely**

To manage a Step-In device (for example, Kramer DIP-30) connected to VS-44H2A remotely.

## To control another device remotely:

- In the Navigation pane, click Switching.
   The Switching page appears (Figure 11).
- Click the Edit Input icon from an Input button (Figure 16).
   The Input Settings group appears (Figure 17).
- Set input STEP-IN to On.
   The Remote device settings icon is enabled.
- 4. Click the Remote device settings icon from an Input button (Figure 16).

  The Step-In Settings group appears (Figure 18).

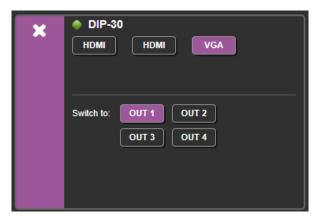

Figure 18: Step-In Settings group

For details on Setting Step-In Devices, see Setting Step-In Devices on page 33.

# **Changing Device Settings and Upgrading Firmware**

The Device Settings web page shows the device details, such as name, MAC address and firmware version and also enables performing the following functions:

- <u>Changing Ethernet Settings</u> on page <u>26</u>.
- <u>Performing a Factory Reset</u> on page <u>27</u>.
- Performing Firmware Upgrade on page 27.

## **Changing Ethernet Settings**

To change the Ethernet settings:

1. In the Navigation pane, click **Device Settings**.

The Device Settings page appears (Figure 19).

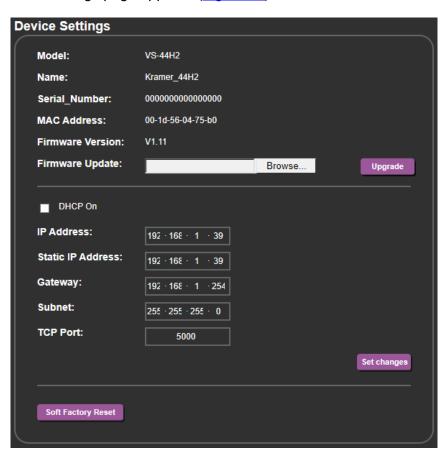

Figure 19: Device Settings Page

2. Uncheck the DHCP check box to change any of the parameters (IP Address, Netmask and/or Gateway).

The parameters can be edited.

Edit IP Address, Netmask and/or Gateway Parameters and click Save Changes.
 The Ethernet changes are saved.

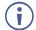

- After changing the IP address, reload the web page with the new IP address.
- After changing the subnet mask turn the VS-44H2A power off and then on again.
- If DHCP is checked, you need to reload the web page with the new IP address.

## **Performing a Factory Reset**

To reset the device to its factory default values:

- In the Navigation pane, click **Device Settings**.
   The Device Settings page appears (<u>Figure 19</u>).
- 2. Click Soft Factory Reset.

The following window appears:

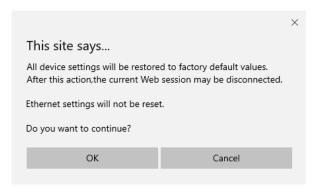

Figure 20: Device Settings Page - Factory Reset

3. Click **OK** to start factory reset and follow the instructions on-screen.

The device resets to its default parameters.

## **Performing Firmware Upgrade**

To perform firmware upgrade:

- In the Navigation pane, click **Device Settings**.
   The Device Settings page appears (Figure 19).
- 2. Click Browse.

A browse window appears.

3. Select the new firmware file, click **Upgrade** and follow the instructions on-screen.

The new firmware reloads.

# **Managing EDID**

The EDID Management page lets you read the EDID from:

- Any of the outputs.
- The default EDID.
- Any of the inputs.
- A file in your PC (File BROWSE).

The selected EDID can be copied to the selected input/s.

## To copy an EDID from the Default, an Input, or an Output EDID:

1. In the Navigation pane, click EDID.

The EDID page appears (Figure 21).

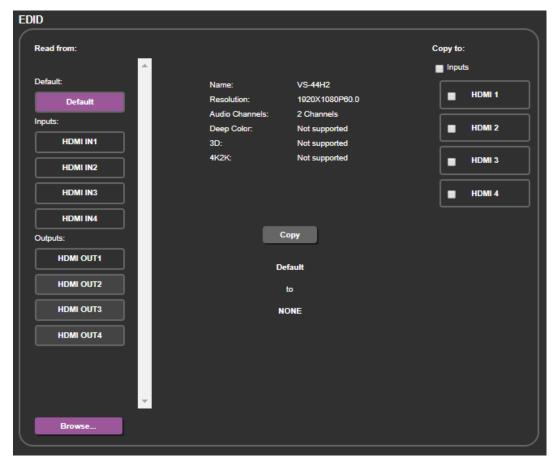

Figure 21: EDID Page - Selecting an EDID Source

- 2. Select a connected input or output (from the left) as the EDID source.
  - When reading from an output, make sure that that output is connected to an acceptor.
- 3. Select an input or all the inputs (from the right) to which the EDID is copied.
- 4. Click COPY.

A message appears.

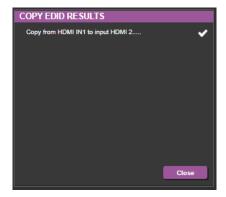

Figure 22: Copy EDID Message

5. Click Close.

## To read the EDID from the Default, an Input, or an Output EDID:

1. In the Navigation pane, click **EDID**.

The EDID page appears (Figure 21).

2. Click default, an Input, or an Output (from the left)

The EDID details appear.

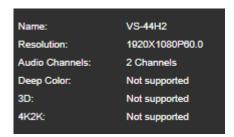

Figure 23: EDID details

## To Copy the EDID from a file:

1. In the Navigation pane, click **EDID**.

The EDID page appears (Figure 21).

2. Click File BROWSE and open the EDID file.

The EDID details appear.

- 3. Select one or more inputs (on the right).
- 4. Click COPY.

A message appears (Figure 22).

- 5. If required, Check adding stereo audio to the selected EDID.
- 6. Click OK.
- 7. Follow the instructions on-screen.

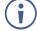

When viewing the 7-segment display in the EDID mode, the input with EDID read from a file displays "L".

# **Managing Web page Security**

Use the Authentication page to set web access permission:

## **Setting Web page Access Permission**

To define access to the web pages In the Navigation pane, click **Authentication**. The Authentication page appears displaying the current status (password protected or free access).

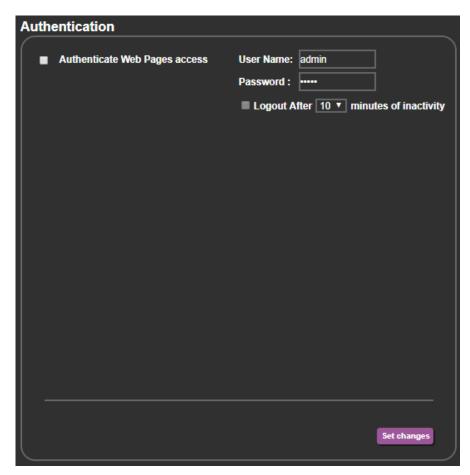

Figure 24: Authentication Page

#### To enable web page security:

- 1. In the Navigation pane, click **Authentication**.
  - The Authentication page appears (Figure 24).
- 2. Click the **Authenticate Web Pages access** checkbox.
  - The Logout After checkbox is enabled.
- 3. Fill in a User Name, Password, how many minutes of inactivity is allowed before the webpage locks, and click the **Set changes** button.
  - A confirmation message appears and a key icon P appears in the upper right corner.

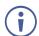

A password must contain 5 to 15 alphanumeric characters and no spaces.

## 4. Refresh webpage.

The webpage username and password prompt appear.

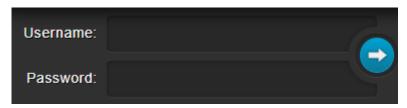

Figure 25: Webpage username and password prompt

5. Enter username and password and click arrow button.

The webpage unlocks.

## To disable web page security:

- 1. In the Navigation pane, click **Authentication**.
  - The Authentication page appears (Figure 24).
- Uncheck the Authenticate Web Pages access checkbox and click the Set changes button.

The key icon in the upper right corner disappears and web page security is disabled.

# **Setting Timeout**

Use the **Timeout Settings** web page to set the time delay before shutdown if no input signal is detected for each output.

### To set the timeout:

1. In the Navigation pane, click **Advanced Setting**.

The Advanced Setting page appears (Figure 26).

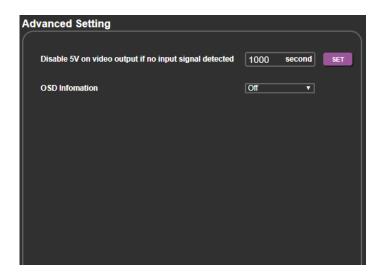

Figure 26: Advanced Setting page

2. Set the delay time 0-9999 seconds (where 0 is no timeout) and click **SET**.

The timeout is set.

# **Displaying OSD Information**

## The OSD has three settings:

- Off Never displayed.
- On Always displayed.
- Auto Displayed for a few seconds when a change in settings occurs.

## To set the OSD display to On/Auto:

1. In the Navigation pane, click Advanced Setting.

The Advanced Setting page appears (Figure 26).

2. Set OSD Information to On/Auto.

The OSDs are displayed according to settings.

## To set the OSD display to Off:

1. In the Navigation pane, click Advanced Setting.

The Advanced Setting page appears (Figure 26).

2. Set OSD Information to Off.

The OSDs are no longer displayed.

# **Setting Step-In Devices**

Use the Step-In Settings page to manage Step-In devices (for example, Kramer DIP-30).

To manage a Step-In device:

- Connect the HDMI output of a Step-In device (for example, DIP-30) to an HDMI input on the VS-44H2A.
- 2. In the Navigation pane, click Switching.

The Switching page appears (Figure 11).

3. Click the Remote device settings icon \square from an Input button (Figure 16).

The Step-In Settings group appears and the input button/s to which the Step-In device/s is connected appear/s purple.

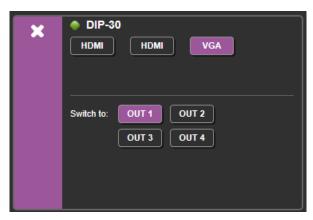

Figure 27: Step-In Settings group

4. Select an input in the Step-In Settings group (HDMI IN 1, HDMI IN 2 or VGA). The respective button on **DIP-30** illuminates.

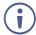

Press an input button on the DIP-30. The selected input is displayed on the web page.

- 5. Check the outputs to which the inputs are routed.
- 6. Press the STEP-IN button on DIP-30.

The selected Step-In input on the **DIP-30** is routed to the selected outputs on the **VS-44H2A**.

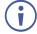

Any time the output Step-In configuration changes, press the STEP-IN button on the Step-In device to update the configuration.

# **Viewing About Page**

The **VS-44H2A** About Us page lets you view the web page version and Kramer Electronics Ltd details.

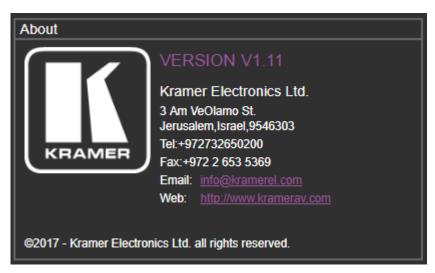

Figure 28: About Page

# **Technical Specifications**

| 4 HDMI<br>1 USB                       | On female HDMI connectors                                                                                                    |
|---------------------------------------|----------------------------------------------------------------------------------------------------|
| 1 USB                                 |                                                                                                    |
| . 555                                 | On a mini USB connector                                                                                                    |
| 1 RS-232                              | On a 3-pin terminal block                                                                                                    |
| 1 Ethernet                            | On an RJ-45 female connector                                                                                                    |
| 1 USB                                 | On a female USB-A connector for powering another device                                                                                                    |
| Max. Resolution                       | 4K@60Hz (4:2:0) and 4K@30Hz (4:4:4)                                                                                                    |
| Compliance                            | Supports HDMI and HDCP 1.4                                                                                                    |
| Front Panel                           | Front panel buttons                                                                                                    |
|                                       | 7-segment display                                                                                                    |
| Consumption                           | 42VA                                                                                                    |
| Source                                | 100-240V AC, 50/60Hz                                                                                                    |
| Safety                                | CE, FCC                                                                                                    |
| Environmental                         | RoHs, WEEE                                                                                                    |
| Туре                                  | Aluminum                                                                                                    |
| Cooling                               | Fan                                                                                                    |
| Operating Temperature                 | 0° to +40°C (32° to 104°F)                                                                                                    |
| Storage Temperature                   | -40° to +70°C (-40° to 158°F)                                                                                                    |
| Humidity                              | 10% to 90%, RH non-condensing                                                                                                    |
| Net Dimensions (W, D, H)              | 19", 7.2", 1U, rack mountable                                                                                                    |
| Shipping Dimensions (W, D, H)         | 52.5cm x 33cm x 10.7cm<br>(20.7" x 13" x 4.2")                                                                                                    |
| Net Weight                            | 1.9kg (4.2lbs) approx.                                                                                                    |
| Shipping Weight                       | 2.9kg (6.39lbs) approx.                                                                                                    |
| Included                              | Rack ears, power cord                                                                                                    |
| t to change without notice at www.kra | amerav.com                                                                                                    |
|                                       | 1 RS-232 1 Ethernet 1 USB  Max. Resolution Compliance Front Panel  Consumption Source Safety Environmental Type Cooling Operating Temperature Storage Temperature Humidity Net Dimensions (W, D, H) Shipping Dimensions (W, D, H) Net Weight Shipping Weight |

The terms HDMI, HDMI High-Definition Multimedia Interface, and the HDMI Logo are trademarks or registered trademarks of HDMI Licensing Administrator, Inc.

# **Default Communication Parameters**

| RS-232/Ethernet                                                                                                    |                           |                        |                     |
|----------------------------------------------------------------------------------------------------|---------------------------|------------------------|---------------------|
| Baud Rate:                                                                                                    | 115,200                   | Parity:                | None                |
| Data Bits:                                                                                                    | 8                         | Command Format:        | ASCII Protocol 3000 |
| Stop Bits:                                                                                                    | 1                         |                        |                     |
| Example (route video HDN                                                                                                    | II IN 2 to video HDMI OUT | 4):                    | "#ROUTE 1,4,2",0x0D |
| Ethernet Parameters                                                                                                    |                           |                        |                     |
| IP Address:                                                                                                    | 192.168.1.39              | Default TCP Port #:    | 5000                |
| Subnet Mask:                                                                                                    | 255.255.0.0               | Default UDP Port #:    | 50000               |
| Default Gateway:                                                                                                    | 192.168.0.1               | Number of TCP ports:   | 8                   |
| Default username:                                                                                                    | Admin                     | Number of web clients: | 5                   |
| Default password:                                                                                                    | Admin                     |                        |                     |
| Full Factory Reset                                                                                                    |                           |                        |                     |
| Front Panel Buttons:  Power off the device, press and hold the LOCK, EDID and STO buttons simultaneously for about 3 seconds while powering the device, and then release Until all front panel buttons illuminate |                           |                        |                     |
| Protocol 3000:                                                                                                    | "#factory" command.       |                        |                     |

| Web pages:  | In the Device Settings page, click Reset. |
|-------------|-------------------------------------------|
| rveb pages. | in the Device Settings page, click Neset. |

# **Default Parameters**

| Parameter                                  | Value                                                      |
|--------------------------------------------|------------------------------------------------------------|
| Protocol:                                  | K3000                                                      |
| K3000 Model Name:                          | V', 'S', '-', '4', '4', 'U', 'H', 'D'''                    |
| K3000 Serial Number:                       | 000000000001                                               |
| Model name and serial number reset.        | will not change back to the default status after a factory |
| DHCP enable:                               | Disable (OFF)                                              |
| EDID status:                               | Default, all input ports use the default EDID data.        |
| Input port HDCP:                           | All ON, support HDCP.                                      |
| Step-In button setting:                    | Default, all the output checked for an input.              |
| Video status:                              | Output 1 to 4 route to input 1 to 4 separately.            |
| Audio status:                              | Output 1 to 4 route to digital input 1 to 4 separately.    |
| All setups:                                | All empty. No preset status.                               |
| EDID data:                                 | All input ports use the default EDID data.                 |
| V-mute:                                    | Open the video.                                            |
| Mute:                                      | Open the audio.                                            |
| Switch mode:                               | Manual.                                                    |
| Switch speed:                              | Ex-fast switch.                                            |
| Default EDID                               | Kramer default EDID with "monitor name"= "VS-44H2A"        |
| Lock EDID state                            | Not locked                                                 |
| HDCP mode                                  | ENABLED                                                    |
| Video Signal loss timeout (no 5V)          | 0                                                          |
| Video Signal loss timeout (5V is on)       | 10 sec                                                     |
| New video signal gain timeout              | 0                                                          |
| Output inactivity timeout                  | 15 min                                                     |
| Apply switch mode configuration on startup | 10                                                         |

# **Protocol 3000**

Kramer devices can be operated using Kramer Protocol 3000 commands sent via serial or Ethernet ports.

# **Understanding Protocol 3000**

Protocol 3000 commands are a sequence of ASCII letters, structured according to the following.

#### Command format:

| Prefix | Command Name | Constant (Space) | Parameter(s) | Suffix    |
|--------|--------------|------------------|--------------|-----------|
| #      | Command      | _                | Parameter    | <cr></cr> |

#### Feedback format:

| Prefix | Device ID | Constant | Command Name | Parameter(s) | Suffix             |
|--------|-----------|----------|--------------|--------------|--------------------|
| ~      | nn        | @        | Command      | Parameter    | <cr><lf></lf></cr> |

- Command parameters Multiple parameters must be separated by a comma (,). In addition, multiple parameters can be grouped as a single parameter using brackets ([ and ]).
- Command chain separator character Multiple commands can be chained in the same string. Each command is delimited by a pipe character (|).
- Parameters attributes Parameters may contain multiple attributes. Attributes are indicated with pointy brackets (<...>) and must be separated by a period (.).

The command framing varies according to how you interface with the **VS-88UT**. The following figure displays how the # command is framed using terminal communication software (such as Hercules):

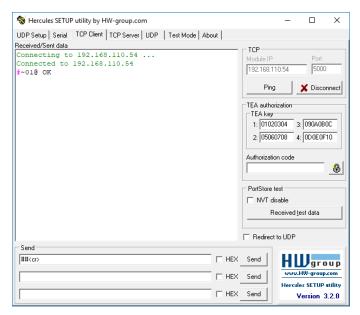

# **Protocol 3000 Commands**

| Function           | Description                                       | Syntax                                                                                | Parameters/Attributes                                                               | Example                                                      |
|--------------------|---------------------------------------------------|---------------------------------------------------------------------------------------|-------------------------------------------------------------------------------------|--------------------------------------------------------------|
| #                  | Protocol handshaking.                             | COMMAND                                                                               |                                                                                     | # <cr></cr>                                                  |
|                    | (i) Validates the Protocol                        | # <cr></cr>                                                                           |                                                                                     |                                                              |
|                    | 3000 connection and gets                          | FEEDBACK                                                                              | l                                                                                   |                                                              |
|                    | the machine number.                               | ~nn@_ok <cr><lf></lf></cr>                                                            |                                                                                     |                                                              |
|                    | Step-in master products use this command to       |                                                                                       |                                                                                     |                                                              |
|                    | identify the availability of a                    |                                                                                       |                                                                                     |                                                              |
| AUD-LVL            | device. Set volume level.                         | COMMAND                                                                               | io mode - Input/Output                                                              | Set AUDIO OUT 2 level                                        |
| WOD-TAT            | Oet volume level.                                 | #AUD-LVL_io_mode,io_index,vol_level <cr></cr>                                         | 0 – Input                                                                           | to -50dB:                                                    |
|                    |                                                   | FEEDBACK                                                                              | 1 – Output                                                                          | #AUD-LVL_1,1,-50 <cr></cr>                                   |
|                    |                                                   | ~nn@AUD-LVL_io_mode,io_index,vol_level <cr><lf></lf></cr>                             | io_index - Number that indicates the specific input or output port:                 |                                                              |
|                    |                                                   |                                                                                       | 1-N (N= the total number of input or output ports)                                  |                                                              |
|                    |                                                   |                                                                                       | vol_level - Volume level -60db to                                                   |                                                              |
|                    |                                                   |                                                                                       | 30dB;<br>++ (increase current value by 1dB);                                        |                                                              |
|                    |                                                   |                                                                                       | (decrease current value by 1dB)                                                     |                                                              |
| AUD-LVL?           | Get volume level.                                 | COMMAND                                                                               | io_mode - Input/Output                                                              | Get AUDIO OUT 1 level                                        |
|                    |                                                   | #AUD-LVL?_io_mode,io_index <cr></cr>                                                  | 0 – Input<br>1 – Output                                                             | #AUD-LVL?_1,1 <cr></cr>                                      |
|                    |                                                   | FEEDBACK ~nn@AUD-LVL_io mode,io index,vol_level <cr><lf></lf></cr>                    | io_index - Number that indicates the                                                |                                                              |
|                    |                                                   |                                                                                       | specific input or output port:<br>1-N (N= the total number of input or              |                                                              |
|                    |                                                   |                                                                                       | output ports)                                                                       |                                                              |
|                    |                                                   |                                                                                       | vol_level – Volume level -60db to 30dB                                              |                                                              |
| AV-SW-             | N/A                                               |                                                                                       |                                                                                     |                                                              |
| TIMEOUT            | NI/A                                              |                                                                                       |                                                                                     |                                                              |
| AV-SW-<br>TIMEOUT? | N/A                                               |                                                                                       |                                                                                     |                                                              |
| BUILD-DATE?        | Get device build date.                            | COMMAND                                                                               | date - Format: YYYY/MM/DD where                                                     | Get the device build date:                                   |
|                    |                                                   | #BUILD-DATE?_ <cr></cr>                                                               | YYYY = Year<br>MM = Month                                                           | #BUILD-DATE? <cr></cr>                                       |
|                    |                                                   | FEEDBACK ~nn@BUILD-DATE_date,time <cr><lf></lf></cr>                                  | DD = Day                                                                            |                                                              |
|                    |                                                   |                                                                                       | time - Format: hh:mm:ss where<br>hh = hours                                         |                                                              |
|                    |                                                   |                                                                                       | mm = minutes                                                                        |                                                              |
|                    | Const EDID data from the                          | COMMAND                                                                               | ss = seconds                                                                        | Constitute FDID data from the                                |
| CPEDID             | Copy EDID data from the<br>output to the input    | #CPEDID_edid io, src id, edid io, dest bitmap <cr></cr>                               | <pre>edid_io - EDID source type (usually<br/>output)</pre>                          | Copy the EDID data from the<br>Output 1 (EDID source) to the |
|                    | EEPROM.                                           | or                                                                                    | 0- Input                                                                            | Input:                                                       |
|                    |                                                   | #CPEDID_edid_io,src_id,edid_io,dest_bitmap,safe_mode <cr></cr>                        | 1 – Output<br>2 – Default EDID                                                      | #CPEDID_1,1,0,0x1 <cr> Copy the EDID data from the</cr>      |
|                    | depends on device<br>properties (for 64 inputs it | FEEDBACK                                                                              | 3- Custom EDID                                                                      | default EDID source to the                                   |
|                    | is a 64-bit word).                                | ~nn@CPEDID_edid_io,src_id,edid_io,dest_bitmap<                                        | <pre>src_id - Number of chosen source stage</pre>                                   | Input: #CPEDID_2,0,0,0x1 <cr></cr>                           |
|                    | Example: bitmap 0x0013                            | <pre>~nn@CPEDID_edid_io,src_id,edid_io,dest_bitmap, safe_mode<cr><lf></lf></cr></pre> | 0- Default EDID source                                                              |                                                              |
|                    | means inputs 1,2 and 5 are loaded with the new    |                                                                                       | 1 – Output 1<br>2 – Output 2                                                        |                                                              |
|                    | EDID.                                             |                                                                                       | edid_io - EDID destination type                                                     |                                                              |
|                    | In certain products                               |                                                                                       | (usually input)<br>0- Input                                                         |                                                              |
|                    | Safe_mode is an optional parameter. See the HELP  |                                                                                       | 1 – Output                                                                          |                                                              |
|                    | command for its                                   |                                                                                       | 2- Default EDID                                                                     |                                                              |
|                    | availability.                                     |                                                                                       | 3- Custom EDID  dest bitmap - Bitmap representing                                   |                                                              |
|                    |                                                   |                                                                                       | destination IDs. Format: XXXXX,                                                     |                                                              |
|                    |                                                   |                                                                                       | where X is hex digit. The binary form of every hex digit represents                 |                                                              |
|                    |                                                   |                                                                                       | corresponding destinations.  0- indicates that EDID data is not                     |                                                              |
|                    |                                                   |                                                                                       | copied to this destination.                                                         |                                                              |
|                    |                                                   |                                                                                       | <ul> <li>1 – indicates that EDID data is<br/>copied to this destination.</li> </ul> |                                                              |
|                    |                                                   |                                                                                       | safe_mode - Safe mode                                                               |                                                              |
|                    |                                                   |                                                                                       | 0- device accepts the EDID as is without trying to adjust                           |                                                              |
|                    |                                                   |                                                                                       | 1 – device tries to adjust the EDID                                                 |                                                              |
|                    |                                                   |                                                                                       | (default value if no parameter is sent)                                             |                                                              |
| DISPLAY?           | Get output HPD status.                            | COMMAND                                                                               | out_index - Number that indicates                                                   | Get the output HPD status of                                 |
|                    |                                                   | #DISPLAY?_out_index <cr></cr>                                                         | the specific output: 1-4 status – HPD status according to                           | Output 1:                                                    |
|                    |                                                   | FEEDBACK                                                                              | signal validation                                                                   | #DISPLAY?_1 <cr></cr>                                        |
|                    |                                                   | ~nn@DISPLAY_out_index,status <cr><lf></lf></cr>                                       | 0 – Signal or sink is not valid                                                     |                                                              |
|                    |                                                   |                                                                                       | 1 – Signal or sink is valid 2 – Sink and EDID is valid                              |                                                              |
| ETH-PORT           | Set Ethernet port protocol.                       | COMMAND                                                                               | port_type - TCP/UDP                                                                 | Set the Ethernet port protocol                               |
|                    | i If the port number you                          | #ETH-PORT_port_type,port_id <cr></cr>                                                 | port_id - TCP/UDP port number (0 - 65535)                                           | for TCP to port 12457:<br>#ETH-PORT_0,12457 <cr></cr>        |
|                    | enter is already in use, an error is returned.    | FEEDBACK ~nn@ETH-PORT_port_type,port_id <cr><lf></lf></cr>                            | , , , , , , , , , , , , , , , , , , , ,                                             |                                                              |
|                    | The port number must be                           |                                                                                       |                                                                                     |                                                              |
|                    | within the following range: 0-(2^16-1).           |                                                                                       |                                                                                     |                                                              |
| <b></b>            |                                                   | COMMAND                                                                               | port_type - TCP/UDP                                                                 | Get the Ethernet port protocol                               |
| ETH-PORT?          | Get Ethernet port protocol.                       | COMMAND                                                                               |                                                                                     |                                                              |
| ETH-PORT?          | Get Ethernet port protocol.                       | #ETH-PORT?_port_type <cr></cr>                                                        | 0-TCP                                                                               | for UDP:                                                     |
| ETH-PORT?          | Get Ethernet port protocol.                       |                                                                                       |                                                                                     |                                                              |

| Function   | Description                                                                                                    | Syntax                                                              | Parameters/Attributes                                         | Example                                        |
|------------|----------------------------------------------------------------------------------------------------|---------------------------------------------------------------------|---------------------------------------------------------------|------------------------------------------------|
| FACTORY    | Reset device to factory                                                                                                    | COMMAND                                                             |                                                               | Reset the device to factory                    |
|            | default configuration.                                                                                                    | #FACTORY <cr></cr>                                                  |                                                               | default configuration: #FACTORY <cr></cr>      |
|            | This command deletes<br>all user data from the<br>device. The deletion can                                                     | FEEDBACK ~nn@FACTORY_ok <cr><lf></lf></cr>                          |                                                               | WINCIONI CO                                    |
|            |                                                                                                    |                                                                     |                                                               |                                                |
|            | take some time.                                                                                                    |                                                                     |                                                               |                                                |
|            | Your device may require                                                                                                    |                                                                     |                                                               |                                                |
|            | powering off and powering on for the changes to take                                                                           |                                                                     |                                                               |                                                |
| _          | effect.                                                                                                    | COMMAND                                                             | hand Order                                                    | O-t EDIDti-fti                                 |
| GEDID      | Get EDID support on certain input/output.                                                                                      | #GEDID_io mode,in index <cr></cr>                                   | io_mode - Input/Output<br>0- Input                            | Get EDID support information for input 1:      |
|            | (i) For old devices that do                                                                                                    | FEEDBACK                                                            | 1 – Output                                                    | #GEDID_U1 <cr></cr>                            |
|            | not support this command,                                                                                                    | ~nn@GEDID_io_mode,in_index,size <cr><lf></lf></cr>                  | 2- Default EDID<br>3- Custom EDID                             |                                                |
|            | ~nn@ERR 002 <cr><lf> is received.</lf></cr>                                                                                    |                                                                     | in_index - Number that indicates the                          |                                                |
|            |                                                                                                    |                                                                     | specific input: 1-4 size – Size of data to be sent from       |                                                |
|            |                                                                                                    |                                                                     | device, 0 means no EDID support                               |                                                |
| HDCP-MOD   | Set HDCP mode.                                                                                                    | COMMAND #HDCP-MOD_in index,mode <cr></cr>                           | in_index - Number that indicates the specific input: 1-4      | Set the input HDCP-MODE of IN 1 to Off:        |
|            | i Set HDCP working                                                                                                    | FEEDBACK                                                            | mode – HDCP mode:                                             | #HDCP-MOD_1,0 <cr></cr>                        |
|            | mode on the device input:                                                                                                    | ~nn@HDCP-MOD_in_index,mode <cr><lf></lf></cr>                       | 0 – HDCP Off<br>3 – HDCP defined according to the             |                                                |
|            | HDCP supported -<br>HDCP_ON [default].                                                                                         |                                                                     | connected output                                              |                                                |
|            | HDCP not supported -                                                                                                    |                                                                     |                                                               |                                                |
|            | HDCP OFF. HDCP support changes                                                                                                 |                                                                     |                                                               |                                                |
|            | following detected sink -<br>MIRROR OUTPUT.                                                                                    |                                                                     |                                                               |                                                |
|            | When you define 3 as the                                                                                                    |                                                                     |                                                               |                                                |
|            | mode, the HDCP status is defined according to the                                                                              |                                                                     |                                                               |                                                |
|            | connected output in the                                                                                                    |                                                                     |                                                               |                                                |
|            | following priority: OUT 1,<br>OUT 2. If the connected                                                                          |                                                                     |                                                               |                                                |
|            | display on OUT 2 supports HDCP, but OUT 1 does                                                                                 |                                                                     |                                                               |                                                |
|            | not, then HDCP is defined                                                                                                    |                                                                     |                                                               |                                                |
|            | as not supported. If OUT 1 is not connected, then                                                                              |                                                                     |                                                               |                                                |
|            | HDCP is defined by OUT                                                                                                    |                                                                     |                                                               |                                                |
| HDCP-MOD?  | Get HDCP mode.                                                                                                    | COMMAND                                                             | in_index - Number that indicates the                          |                                                |
|            | (i) Set HDCP working                                                                                                    | #HDCP-MOD?_in_index <cr></cr>                                       | specific input: 1-4<br>mode – HDCP mode:                      | IN 1 HDMI:<br>#HDCP-MOD?_1 <cr></cr>           |
|            | mode on the device input:                                                                                                    | FEEDBACK ~nn@HDCP-MOD_in index,mode <cr><lf></lf></cr>              | 0- HDCP Off 3- HDCP defined according to the connected output | #HDCP-MOD?_I <ck></ck>                         |
|            | HDCP supported -                                                                                                    |                                                                     |                                                               |                                                |
|            | HDCP_ON [default].                                                                                                    |                                                                     |                                                               |                                                |
|            | HDCP not supported -<br>HDCP OFF.                                                                                              |                                                                     |                                                               |                                                |
|            | HDCP support changes                                                                                                    |                                                                     |                                                               |                                                |
|            | following detected sink -                                                                                                    |                                                                     |                                                               |                                                |
| HDCP-STAT? | MIRROR OUTPUT.  Get HDCP signal status.                                                                                        | COMMAND                                                             | io mode - Input/Output                                        | Get the output HDCP-STATUS                     |
|            | i io_mode =1 - get the                                                                                                    | #HDCP-STAT?_io_mode,in_index <cr></cr>                              | 0- Input                                                      | of IN 1:                                       |
|            | HDCP signal status of the                                                                                                    | FEEDBACK                                                            | 1 – Output in index – Number that indicates the               | #HDCP-STAT? 0,1 <cr></cr>                      |
|            | sink device connected to the specified output.                                                                                 | ~nn@HDCP-STAT_io_mode,in_index,status <cr><lf></lf></cr>            | specific input: 1-4                                           |                                                |
|            |                                                                                                    |                                                                     | status – Signal encryption status - valid values On/Off       |                                                |
|            | io_mode =0 - get the<br>HDCP signal status of the                                                                              |                                                                     | 0-HDCP Off                                                    |                                                |
|            | source device connected to the specified input.                                                                                |                                                                     | 1 – HDCP On                                                   |                                                |
| HELP       | Get command list or help                                                                                                    | COMMAND                                                             | cmd_name - Name of a specific                                 | Get the command list:                          |
|            | for specific command.                                                                                                    | #HELP <cr></cr>                                                     | command                                                       | #HELP <cr></cr>                                |
|            |                                                                                                    | #HELP_cmd_name <cr> FEEDBACK</cr>                                   |                                                               | To get help for                                |
|            |                                                                                                    | 1. Multi-line:                                                      |                                                               | AV-SW-TIMEOUT:<br>HELP_av-sw-timeout <cr></cr> |
|            |                                                                                                    | ~nn@Device_cmd_name,.cmd_name <cr><lf></lf></cr>                    |                                                               | ILLE GAY-SW-CIMBOUTSONS                        |
|            |                                                                                                    | To get help for command use: HELP (COMMAND_NAME) <cr><lf></lf></cr> |                                                               |                                                |
|            |                                                                                                    | ~nn@HELP_cmd_name: <cr><lf> description<cr><lf></lf></cr></lf></cr> |                                                               |                                                |
|            |                                                                                                    | USAGE: usage <cr><lf></lf></cr>                                     |                                                               |                                                |
| INFO-IO?   | LEGACY COMMAND.                                                                                                    | COMMAND                                                             | in_count - Number of inputs in the                            | Get inputs count:                              |
|            | Get in/out count.                                                                                                    | #INFO-IO?_ <cr></cr>                                                | unit out count - Number of outputs in the                     | #INFO-IO?_ <cr></cr>                           |
|            |                                                                                                    | FEEDBACK ~nn@INFO-IO_IN_in_count,.T_out_count <cr><lf></lf></cr>    | unit                                                          |                                                |
| TNEO PROTO | LEGACY COMMAND.                                                                                                    | <pre>conneinfo-io_in_in_count,.T_out_count<cr><lf></lf></cr></pre>  | video preset count - Maximum                                  | Get number of video and audio                  |
| INFO-PRST? | Get maximum preset                                                                                                    | #INFO-PRST?_ <cr></cr>                                              | number of video presets in the unit                           | presets:                                       |
|            | count.                                                                                                    | FEEDBACK                                                            | audio_preset_count - Maximum                                  | #INFO-PRST?_ <cr></cr>                         |
|            | in most units, video<br>and audio presets with the<br>same number are stored<br>and recalled together by<br>commands #PRST-STO | ~nn@INFO-PRST_vid_video_preset_count,                               | number of audio presets in the unit                           |                                                |
|            |                                                                                                    | aud_audio_preset_count <cr><lf></lf></cr>                           |                                                               |                                                |
|            |                                                                                                    |                                                                     |                                                               |                                                |
|            | and #PRST-RCL.                                                                                                    |                                                                     |                                                               |                                                |
|            | and #PRST-RCL.                                                                                                    |                                                                     | ]                                                             |                                                |

| Euroption | Description                                                                              | Compten                                                            | Davage at any / Attails at a a                                                               | Evennels                                                        |
|-----------|------------------------------------------------------------------------------------------|--------------------------------------------------------------------|----------------------------------------------------------------------------------------------|-----------------------------------------------------------------|
| Function  | Description                                                                              | Syntax<br>COMMAND                                                  | Parameters/Attributes                                                                        | Example Write the EDID data from an                             |
| LDEDID    | Write EDID data from<br>external application to                                          | Multi-step syntax                                                  | edid_io – EDID destination type (usually input)                                              | Write the EDID data from an<br>external application to the HDMI |
|           | device.                                                                                  | FEEDBACK                                                           | 0 – Input                                                                                    | In 1 input without adjustment                                   |
|           | (i) When the unit receives                                                               | Step 1: #LDEDID_edid_io,dest_bitmask,edid_size,safe_mode <cr></cr> | 1 – Output                                                                                   | attempts:<br>#LDEDID_0,0x1,2340,0 <cr< td=""></cr<>             |
|           | the LDEDID command it                                                                    |                                                                    | 2- Default EDID<br>3- Custom EDID                                                            | > (*LDEDID_0,0x1,2340,000                                       |
|           | replies with READY and                                                                   | Response 1:  ~nn@LDEDID_edid io,dest bitmask,edid size,            | dest bitmask - Bitmap representing                                                           | Write the EDID data from an                                     |
|           | enters the special EDID packet wait mode. In this                                        | safe mode_ready <cr><lf></lf></cr>                                 | destination IDs. Format: 0x********,                                                         | external application to HDMI In                                 |
|           | mode the unit can receive                                                                | or                                                                 | where * is ASCII presentation of hex                                                         | 1 and PC In inputs with                                         |
|           | only packets and not                                                                     | ~nn@LDEDID_errnn <cr><lf></lf></cr>                                | digit. The binary presentation of this number is a bit mask for destinations.                | adjustment attempts: #LDEDID_0,0x5,2340,1 <cr< td=""></cr<>     |
|           | regular protocol commands.                                                               | Step 2: If ready was received, end EDID_DATA                       | Setting '1' means EDID data has to be                                                        | >                                                               |
|           |                                                                                          | Response 2:                                                        | copied to this destination                                                                   |                                                                 |
|           | If the unit does not receive correct packets for 30                                      | ~nn@LDEDID_edid_io,dest_bitmask,edid_size,                         | edid_size - EDID data size<br>safe mode - Safe mode                                          |                                                                 |
|           | seconds or is interrupted                                                                | safe_mode_ok <cr><lf></lf></cr>                                    | 0- Device accepts the EDID as is                                                             |                                                                 |
|           | for more than 30 seconds                                                                 | or                                                                 | without trying to adjust                                                                     |                                                                 |
|           | before receiving all<br>packets, it sends timeout                                        | ~nn@LDEDID_errnn <cr><lf></lf></cr>                                | 1 – Device tries to adjust the EDID                                                          |                                                                 |
|           | error                                                                                    |                                                                    | edid_data - Data in protocol packets Using the Packet Protocol                               |                                                                 |
|           | ~nn@LDEDID_err01 <cr< th=""><th></th><th>Send a command: LDRV, LOAD,</th><th></th></cr<> |                                                                    | Send a command: LDRV, LOAD,                                                                  |                                                                 |
|           | > <lf> and returns to the regular protocol mode. If</lf>                                 |                                                                    | IROUT, LDEDID                                                                                |                                                                 |
|           | the unit received data that                                                              |                                                                    | Receive Ready or ERR###  If Ready:                                                           |                                                                 |
|           | is not a correct packet, it                                                              |                                                                    | a. Send a packet,                                                                            |                                                                 |
|           | sends the corresponding error and returns to the                                         |                                                                    | <ul> <li>b. Receive OK on the last packet,</li> </ul>                                        |                                                                 |
| 1         | regular protocol mode.                                                                   |                                                                    | c. Receive OK for the command<br>Packet structure:                                           |                                                                 |
| 1         |                                                                                          |                                                                    | Packet structure:<br>Packet ID (1, 2, 3) (2 bytes in                                         |                                                                 |
| 1         |                                                                                          |                                                                    | length)                                                                                      |                                                                 |
| 1         |                                                                                          |                                                                    | Length (data length + 2 for CRC) – (2 bytes in length)                                       |                                                                 |
| 1         |                                                                                          |                                                                    | Data (data length -2 bytes)                                                                  |                                                                 |
| 1         |                                                                                          |                                                                    | CRC – 2 bytes                                                                                |                                                                 |
| 1         |                                                                                          |                                                                    | 01   02   03   04   05  <br>Packet ID   Length   Data   CRC                                  |                                                                 |
|           |                                                                                          |                                                                    | Packet ID Length Data CRC  5. Response: ~nnnn_ok <cr><lf></lf></cr>                          |                                                                 |
|           |                                                                                          |                                                                    | (Where <b>NNNN</b> is the received                                                           |                                                                 |
|           |                                                                                          |                                                                    | packet ID in ASCII hex digits.)                                                              |                                                                 |
| LOAD      | Load file to device.                                                                     | COMMAND                                                            | file_name - Name of file to save on device                                                   | Load the file_response.dat file to the device:                  |
|           |                                                                                          | #LOAD_file_name, size <cr></cr>                                    | size – Size of file data that is sent                                                        | #LOAD_file response.dat                                         |
|           |                                                                                          | FEEDBACK Data sending negotiation:                                 | Using the Packet Protocol                                                                    | ,5360 <cr></cr>                                                 |
|           |                                                                                          | * Device -                                                         | Send a command: LDRV, LOAD,<br>IROUT, LDEDID                                                 |                                                                 |
|           |                                                                                          | ~01@LOAD_file_name, size_ready <cr><lf></lf></cr>                  | Receive Ready or ERR###                                                                      |                                                                 |
|           |                                                                                          | * End User (+Device)-                                              | If Ready:                                                                                    |                                                                 |
|           |                                                                                          | Send file in Protocol Packets                                      | a. Send a packet,                                                                            |                                                                 |
|           |                                                                                          | * Device - ~01@LOAD_file name, size_ok <cr><lf></lf></cr>          | <ul> <li>b. Receive OK on the last packet,</li> <li>c. Receive OK for the command</li> </ul> |                                                                 |
|           |                                                                                          | TOTE BOAD TITE NAME, SIZE ON CRANTE                                | Packet structure:                                                                            |                                                                 |
|           |                                                                                          |                                                                    | Packet ID (1, 2, 3) (2 bytes in                                                              |                                                                 |
|           |                                                                                          |                                                                    | length) Length (data length + 2 for                                                          |                                                                 |
|           |                                                                                          |                                                                    | CRC) – (2 bytes in length)                                                                   |                                                                 |
|           |                                                                                          |                                                                    | Data (data length -2 bytes)                                                                  |                                                                 |
|           |                                                                                          |                                                                    | CRC – 2 bytes<br>01   02   03   04   05                                                      |                                                                 |
|           |                                                                                          |                                                                    | Packet ID Length Data CRC                                                                    |                                                                 |
|           |                                                                                          |                                                                    | 5. Response: ~nnnn_ok <cr><lf></lf></cr>                                                     |                                                                 |
|           |                                                                                          |                                                                    | (Where <b>NNNN</b> is the received                                                           |                                                                 |
| LOCK-FP   | Lock the front panel.                                                                    | COMMAND                                                            | packet ID in ASCII hex digits.)  lock/unlock - On/Off                                        | Unlock front panel:                                             |
|           |                                                                                          | #LOCK-FP_lock/unlock <cr></cr>                                     | 0- Off unlocks EDID                                                                          | #LOCK-FP_0 <cr></cr>                                            |
| 1         | in NT-52N, this                                                                          | FEEDBACK                                                           | 1- On locks EDID                                                                             | _                                                               |
| 1         | command includes the<br>PortNumber (1-2)                                                 | ~nn@LOCK-FP_lock/unlock <cr><lf></lf></cr>                         | 1                                                                                            |                                                                 |
|           | parameter.                                                                               |                                                                    |                                                                                              |                                                                 |
| LOCK-FP?  | Get the front panel lock                                                                 | COMMAND<br>#FOOK TIPO CON                                          | lock/unlock - On/Off<br>0- Off unlocks EDID                                                  | Get the front panel lock state:                                 |
| 1         | state.                                                                                   | #LOCK-FP?_ <cr></cr>                                               | 0 – Off unlocks EDID<br>1 – On locks EDID                                                    | #LOCK-FP? <cr></cr>                                             |
| 1         | in NT-52N, this                                                                          | FEEDBACK                                                           | . 3110013 EDID                                                                               |                                                                 |
| 1         | command includes the<br>PortNumber (1-2)                                                 | ~nn@LOCK-FP_lock/unlock <cr><lf></lf></cr>                         |                                                                                              |                                                                 |
|           | parameter.                                                                               |                                                                    |                                                                                              |                                                                 |
| MODEL?    | Get device model.                                                                        | COMMAND                                                            | model_name - String of up to 19                                                              | Get the device model:                                           |
| 1         | (i) This command                                                                         | #MODEL?_ <cr></cr>                                                 | printable ASCII chars                                                                        | #MODEL?_ <cr></cr>                                              |
| 1         | identifies equipment                                                                     | FEEDBACK                                                           |                                                                                              |                                                                 |
| 1         | connected to VS-44H2A                                                                    | ~nn@MODEL_model_name <cr><lf></lf></cr>                            |                                                                                              |                                                                 |
| 1         | and notifies of identity changes to the connected                                        |                                                                    |                                                                                              |                                                                 |
| 1         | equipment. The Matrix                                                                    |                                                                    |                                                                                              |                                                                 |
| 1         | saves this data in memory to answer REMOTE-INFO                                          |                                                                    |                                                                                              |                                                                 |
|           | requests.                                                                                |                                                                    | <u> </u>                                                                                     |                                                                 |
| MUTE      | Set audio mute.                                                                          | COMMAND                                                            | out_index - Number that indicates                                                            | Set Output 1 to mute:                                           |
| 1         |                                                                                          | #MUTE_out_index, mute_mode <cr></cr>                               | the specific output: 1-4 mute mode - On/Off                                                  | #MUTE_1,1 <cr></cr>                                             |
|           |                                                                                          | FEEDBACK                                                           | mute_mode - On/Off<br>0- Off                                                                 |                                                                 |
|           |                                                                                          | ~nn@MUTE_out_index,mute_mode <cr><lf></lf></cr>                    | 1– On                                                                                        |                                                                 |
| MUTE?     | Get audio mute.                                                                          | COMMAND                                                            | out_index - Number that indicates                                                            | Get mute status of output 1                                     |
| 1         |                                                                                          | #MUTE?_out_index <cr></cr>                                         | the specific output: 1-4                                                                     | #MUTE_1? <cr></cr>                                              |
| 1         |                                                                                          | FEEDBACK                                                           | mute_mode - On/Off<br>0- Off                                                                 |                                                                 |
|           |                                                                                          | ~nn@MUTE_out_index,mute_mode <cr><lf></lf></cr>                    | 1– On                                                                                        |                                                                 |
|           | <u> </u>                                                                                 | •                                                                  |                                                                                              |                                                                 |

| Essetia           | December                                               | 01                                                                                                    | Dana a dana /Attaila dan                                                | E Is                                            |
|-------------------|--------------------------------------------------------|----------------------------------------------------------------------------------------------------|-------------------------------------------------------------------------|-------------------------------------------------|
| Function          | Description                                            | Syntax                                                                                                    | Parameters/Attributes                                                   | Example                                         |
| NAME              | Set machine (DNS) name.                                | COMMAND                                                                                                    | machine_name - String of up to 15 alpha-numeric chars (can include      | Set the DNS name of the device to room-442:     |
|                   | The machine name is                                    | #NAME_machine_name <cr></cr>                                                                                                    | hyphen, not at the beginning or end)                                    | #NAME_room-442 <cr></cr>                        |
|                   | not the same as the model                              | FEEDBACK                                                                                                    |                                                                         |                                                 |
|                   | name. The machine name is used to identify a           | ~nn@NAME_machine_name <cr><lf></lf></cr>                                                                                                    |                                                                         |                                                 |
|                   | specific machine or a                                  |                                                                                                    |                                                                         |                                                 |
| networ<br>feature | network in use (with DNS                               |                                                                                                    |                                                                         |                                                 |
|                   | feature on).                                           |                                                                                                    |                                                                         |                                                 |
| NAME?             | Get machine (DNS) name.                                | COMMAND                                                                                                    | machine_name - String of up to 15                                       | Get the DNS name of the                         |
|                   | The machine name is                                    | #NAME?_ <cr></cr>                                                                                                    | alpha-numeric chars (can include hyphen, not at the beginning or end)   | device: #NAME?_ <cr></cr>                       |
|                   | not the same as the model                              | FEEDBACK                                                                                                    | Inspirent, not at the beginning or end)                                 | #NAME !                                         |
|                   | name. The machine name                                 | ~nn@NAME_machine_name <cr><lf></lf></cr>                                                                                                    |                                                                         |                                                 |
|                   | is used to identify a specific machine or a            |                                                                                                    |                                                                         |                                                 |
|                   | network in use (with DNS                               |                                                                                                    |                                                                         |                                                 |
|                   | feature on).                                           |                                                                                                    |                                                                         |                                                 |
| NAME-RST          | Reset machine (DNS)                                    | COMMAND                                                                                                    |                                                                         | Reset the machine name (S/N                     |
|                   | name to factory default.                               | #NAME-RST <cr></cr>                                                                                                    |                                                                         | last digits are 0102):<br>#NAME -               |
|                   | (i) Factory default of                                 | FEEDBACK                                                                                                    |                                                                         | RST_kramer 0102 <cr></cr>                       |
|                   | machine (DNS) name is                                  | ~nn@NAME-RST_ok <cr><lf></lf></cr>                                                                                                    |                                                                         | ROIL REALIEST OF OZ COLO                        |
|                   | "KRAMER_" + 4 last digits                              |                                                                                                    |                                                                         |                                                 |
|                   | of device serial number. Set DHCP mode.                | COMMAND                                                                                                    | I I Network ID the device                                               | Frankla DUOD saada fara aad 4                   |
| NET-DHCP          | Set DHCP mode.                                         | COMMAND #NET-DHCP_netw id, dhcp state <cr></cr>                                                                                                    | netw_id - Network ID-the device<br>network interface (if there are more | Enable DHCP mode for port 1, if available:      |
|                   | (i) Only 1 is relevant for                             |                                                                                                    | than one). Counting is 0 based,                                         | #NET-DHCP_1,1 <cr></cr>                         |
|                   | the mode value. To                                     | FEEDBACK                                                                                                    | meaning the control port is '0',                                        | <u> </u>                                        |
|                   | disable DHCP, the user                                 | ~nn@NET-DHCP_netw_id,dhcp_state <cr><lf></lf></cr>                                                                                                    | additional ports are 1,2,3                                              |                                                 |
|                   | must configure a static IP address for the device.     |                                                                                                    | dhcp_state - 1 - Try to use DHCP. (If unavailable,                      |                                                 |
|                   |                                                        |                                                                                                    | use the IP address set by the                                           |                                                 |
|                   | Connecting Ethernet to                                 |                                                                                                    | factory or the net-ip command).                                         |                                                 |
|                   | devices with DHCP may take more time in some           |                                                                                                    |                                                                         |                                                 |
|                   | networks.                                              |                                                                                                    |                                                                         |                                                 |
|                   |                                                        |                                                                                                    |                                                                         |                                                 |
|                   | To connect with a                                      |                                                                                                    |                                                                         |                                                 |
|                   | randomly assigned IP by DHCP, specify the device       |                                                                                                    |                                                                         |                                                 |
|                   | DNS name (if available)                                |                                                                                                    |                                                                         |                                                 |
|                   | using the NAME command.                                |                                                                                                    |                                                                         |                                                 |
|                   | You can also get an                                    |                                                                                                    |                                                                         |                                                 |
|                   | assigned IP by direct connection to USB or RS-         |                                                                                                    |                                                                         |                                                 |
|                   | 232 protocol port, if                                  |                                                                                                    |                                                                         |                                                 |
|                   | available.                                             |                                                                                                    |                                                                         |                                                 |
|                   |                                                        |                                                                                                    |                                                                         |                                                 |
|                   | For proper settings consult your network               |                                                                                                    |                                                                         |                                                 |
|                   | administrator.                                         |                                                                                                    |                                                                         |                                                 |
|                   |                                                        |                                                                                                    |                                                                         |                                                 |
|                   | For Backward                                           |                                                                                                    |                                                                         |                                                 |
|                   | compatibility, the id                                  |                                                                                                    |                                                                         |                                                 |
|                   | parameter can be omitted.<br>In this case, the Network |                                                                                                    |                                                                         |                                                 |
|                   | ID, by default, is 0, which                            |                                                                                                    |                                                                         |                                                 |
|                   | is the Ethernet control                                |                                                                                                    |                                                                         |                                                 |
|                   | port.                                                  | COMMAND                                                                                                    | I I Network ID the device                                               | Ont DUOD and to a set 4:                        |
| NET-DHCP?         | Get DHCP mode.  For Backward                           | COMMAND #NET-DHCP?_netw id <cr></cr>                                                                                                    | netw_id - Network ID-the device<br>network interface (if there are more | Get DHCP mode for port 1: #NET-DHCP?1 <cr></cr> |
|                   | compatibility, the id                                  |                                                                                                    | than one). Counting is 0 based,                                         | WREI-DHCF: LICK                                 |
|                   | parameter can be omitted.                              | FEEDBACK                                                                                                    | meaning the control port is '0',                                        |                                                 |
|                   | In this case, the Network                              | ~nn@NET-DHCP_netw_id,dhcp_mode <cr><lf></lf></cr>                                                                                                    | additional ports are 1,2,3                                              |                                                 |
|                   | ID, by default, is 0, which                            |                                                                                                    | dhcp_mode -<br>0- Do not use DHCP. Use the IP set                       |                                                 |
|                   | is the Ethernet control port.                          |                                                                                                    | by the factory or using the net-                                        |                                                 |
|                   | port.                                                  |                                                                                                    | ip Or net-config command.                                               |                                                 |
|                   |                                                        |                                                                                                    | 1 – Try to use DHCP. If unavailable,                                    |                                                 |
|                   |                                                        |                                                                                                    | use the IP set by the factory or                                        |                                                 |
|                   |                                                        |                                                                                                    | using the net-ip or net-                                                |                                                 |
|                   | Cot mateur ID                                          | COMMAND                                                                                                    | config command.                                                         | Cot the note                                    |
| NET-GATE          | Set gateway IP.                                        | COMMAND  Average Commander of Commander of C | ip_address - Format:                                                    | Set the gateway IP address to 192.168.0.1:      |
|                   | (i) A network gateway                                  | #NET-GATE_ip_address <cr></cr>                                                                                                    | xxx.xxx.xxx                                                             | 192.168.0.1:<br>#NET-                           |
|                   | connects the device via                                | FEEDBACK                                                                                                    |                                                                         | GATE_192.168.000.001 <cr< td=""></cr<>          |
|                   | another network and                                    | ~nn@NET-GATE_ip_address <cr><lf></lf></cr>                                                                                                    |                                                                         | >                                               |
|                   | maybe over the Internet.<br>Be careful of security     |                                                                                                    |                                                                         |                                                 |
|                   | issues. For proper settings                            |                                                                                                    |                                                                         |                                                 |
|                   | consult your network                                   |                                                                                                    |                                                                         |                                                 |
|                   | administrator.                                         |                                                                                                    |                                                                         |                                                 |
| NET-GATE?         | Get gateway IP.                                        | COMMAND                                                                                                    | ip_address - Format:                                                    | Get the gateway IP address:                     |
|                   | (i) A network gateway                                  | #NET-GATE?_ <cr></cr>                                                                                                    | xxx.xxx.xxx                                                             | #NET-GATE?_ <cr></cr>                           |
|                   | connects the device via                                | FEEDBACK                                                                                                    |                                                                         |                                                 |
|                   | another network and                                    | ~nn@NET-GATE_ip_address <cr><lf></lf></cr>                                                                                                    |                                                                         |                                                 |
|                   | maybe over the Internet.                               |                                                                                                    |                                                                         |                                                 |
|                   | Be aware of security problems.                         |                                                                                                    |                                                                         |                                                 |
| NET-IP            | Set IP address.                                        | COMMAND                                                                                                    | ip address - Format:                                                    | Set the IP address to                           |
|                   | _                                                      | #NET-IP_ip address <cr></cr>                                                                                                    | xxx.xxx.xxx                                                             | 192.168.1.39:                                   |
|                   | For proper settings                                    | FEEDBACK                                                                                                    | ıl                                                                      | #NET-                                           |
|                   | consult your network                                   | ~nn@NET-IP_ip_address <cr><lf></lf></cr>                                                                                                    |                                                                         | IP_192.168.001.039 <cr></cr>                    |
|                   | administrator.                                         |                                                                                                    | <u> </u>                                                                | Oct the ID at 11                                |
| NET-IP?           | Get IP address.                                        | COMMAND                                                                                                    | ip_address - Format:<br>xxx.xxx.xxx.xxx                                 | Get the IP address: #NET-IP?_ <cr></cr>         |
|                   |                                                        | #NET-IP?_ <cr></cr>                                                                                                    |                                                                         |                                                 |
|                   |                                                        | FEEDBACK ~nn@NET-IP_ip_address <cr><lf></lf></cr>                                                                                                    |                                                                         |                                                 |
|                   |                                                        |                                                                                                    | •                                                                       |                                                 |

| Function               | Description                                                                                                    | Syntax                                                                                                    | Parameters/Attributes                                                                                                    | Example                                                                                                    |
|------------------------|----------------------------------------------------------------------------------------------------|----------------------------------------------------------------------------------------------------|----------------------------------------------------------------------------------------------------|----------------------------------------------------------------------------------------------------|
| NET-MAC?               | Get MAC address.                                                                                                    | COMMAND                                                                                                    | id - Network ID-the device network                                                                                                    | #NET-MAC?_id <cr></cr>                                                                                                    |
|                        | For backward                                                                                                    | #NET-MAC?_id <cr></cr>                                                                                                    | interface (if there are more than one).                                                                                                    |                                                                                                    |
|                        | compatibility, the id parameter can be omitted.                                                                                                    | FEEDBACK                                                                                                    | Counting is 0 based, meaning the control port is '0', additional ports are                                                                                                    |                                                                                                    |
|                        | In this case, the Network                                                                                                    | ~nn@NET-MAC_id, mac_address <cr><lf></lf></cr>                                                                                                    | 1,2,3                                                                                                    |                                                                                                    |
|                        | ID, by default, is 0, which is the Ethernet control                                                                                                    |                                                                                                    | mac_address - Unique MAC<br>address. Format: XX-XX-XX-XX-XX-                                                                                                    |                                                                                                    |
|                        | port.                                                                                                    |                                                                                                    | XX where X is hex digit                                                                                                    |                                                                                                    |
| NET-MASK               | Set subnet mask.  (i) For proper settings                                                                                                    | COMMAND #NET-MASK_net mask <cr></cr>                                                                                                    | net_mask - Format: xxx.xxx.xxx                                                                                                    | Set the subnet mask to 255.255.0.0:                                                                                                    |
|                        | consult your network                                                                                                    | FEEDBACK                                                                                                    |                                                                                                    | #NET-                                                                                                    |
|                        | administrator.                                                                                                    | ~nn@NET-MASK_net_mask <cr><lf></lf></cr>                                                                                                    |                                                                                                    | MASK_255.255.000.000 <cr< td=""></cr<>                                                                                                    |
| NET-MASK?              | Get subnet mask.                                                                                                    | COMMAND                                                                                                    | net mask - Format: xxx.xxx.xxx                                                                                                    | Get the subnet mask:                                                                                                    |
|                        |                                                                                                    | #NET-MASK?_ <cr></cr>                                                                                                    |                                                                                                    | #NET-MASK? <cr></cr>                                                                                                    |
|                        |                                                                                                    | FEEDBACK                                                                                                    |                                                                                                    |                                                                                                    |
|                        |                                                                                                    | ~nn@NET-MASK_net_mask <cr><lf></lf></cr>                                                                                                    |                                                                                                    |                                                                                                    |
| PROT-VER?              | Get device protocol version.                                                                                                    | COMMAND<br>#PROT-VER?_ <cr></cr>                                                                                                    | version – XX.XX where X is a decimal digit                                                                                                    | Get the device protocol version: #PROT-VER?_ <cr></cr>                                                                                                    |
|                        | 70.0.0                                                                                                    | FEEDBACK                                                                                                    | adeimai digit                                                                                                    | #PROI-VER!                                                                                                    |
|                        |                                                                                                    | ~nn@PROT-VER_3000:version <cr><lf></lf></cr>                                                                                                    |                                                                                                    |                                                                                                    |
| PRST-LST?              | Get saved preset list.                                                                                                    | COMMAND                                                                                                    | preset - Preset number                                                                                                    | Show preset list:                                                                                                    |
|                        | (i) In most units, video                                                                                                    | #PRST-LST?_ <cr></cr>                                                                                                    |                                                                                                    | #PRST-LST? <cr></cr>                                                                                                    |
|                        | and audio presets with the                                                                                                    | FEEDBACK                                                                                                    | 4                                                                                                    |                                                                                                    |
|                        | same number are stored and recalled together by                                                                                                    | ~nn@PRST-LST_preset, preset,CR> <lf></lf>                                                                                                    |                                                                                                    |                                                                                                    |
|                        | commands #PRST-STO                                                                                                    |                                                                                                    |                                                                                                    |                                                                                                    |
| PRST-RCL               | and #PRST-RCL. Recall saved preset list.                                                                                                    | COMMAND                                                                                                    | preset - Preset number                                                                                                    | Recall preset 1:                                                                                                    |
| INSI-KCL               |                                                                                                    | #PRST-RCL_preset <cr></cr>                                                                                                    | T Soot Hamber                                                                                                    | #PRST-RCL_1 <cr></cr>                                                                                                    |
|                        | in most units, video and audio presets with the                                                                                                    | FEEDBACK                                                                                                    |                                                                                                    |                                                                                                    |
|                        | same number are stored                                                                                                    | ~nn@PRST-RCL_preset <cr><lf></lf></cr>                                                                                                    |                                                                                                    |                                                                                                    |
|                        | and recalled together by commands #PRST-STO                                                                                                    |                                                                                                    |                                                                                                    |                                                                                                    |
|                        | and #PRST-RCL.                                                                                                    |                                                                                                    | _                                                                                                    |                                                                                                    |
| PRST-STO               | Store current connections, volumes and modes in                                                                                                    | COMMAND #PRST-STO_preset <cr></cr>                                                                                                    | preset - Preset number                                                                                                    | Store preset 1: #PRST-STO_1 <cr></cr>                                                                                                    |
|                        | preset.                                                                                                    | FEEDBACK                                                                                                    |                                                                                                    |                                                                                                    |
|                        | in most units, video                                                                                                    | ~nn@PRST-STO_preset <cr><lf></lf></cr>                                                                                                    |                                                                                                    |                                                                                                    |
|                        | and audio presets with the same number are stored                                                                                                    |                                                                                                    |                                                                                                    |                                                                                                    |
|                        | and recalled together by                                                                                                    |                                                                                                    |                                                                                                    |                                                                                                    |
|                        | commands #PRST-STO                                                                                                    |                                                                                                    |                                                                                                    |                                                                                                    |
|                        |                                                                                                    |                                                                                                    |                                                                                                    |                                                                                                    |
| RESET                  | and #PRST-RCL. Reset device.                                                                                                    | COMMAND                                                                                                    |                                                                                                    | Reset the device:                                                                                                    |
| RESET                  | and #PRST-RCL.                                                                                                    | #RESET <cr></cr>                                                                                                    |                                                                                                    | Reset the device:<br>#RESET <cr></cr>                                                                                                    |
| RESET                  | and #PRST-RCL.  Reset device.  To avoid locking the port due to a USB bug in                                                                                                    | #RESET <cr> FEEDBACK</cr>                                                                                                    |                                                                                                    |                                                                                                    |
| RESET                  | and #PRST-RCL.  Reset device.  (i) To avoid locking the port due to a USB bug in Windows, disconnect USB connections immediately                                                                                                    | #RESET <cr></cr>                                                                                                    |                                                                                                    |                                                                                                    |
| RESET                  | and #PRST-RCL.  Reset device.  (i) To avoid locking the port due to a USB bug in Windows, disconnect USB connections immediately after running this                                                                                                    | #RESET <cr> FEEDBACK</cr>                                                                                                    |                                                                                                    |                                                                                                    |
| RESET                  | and #PRST-RCL.  Reset device.  (i) To avoid locking the port due to a USB bug in Windows, disconnect USB connections immediately after running this command. If the port was locked, disconnect and                                                                                                    | #RESET <cr> FEEDBACK</cr>                                                                                                    |                                                                                                    |                                                                                                    |
| RESET                  | and #PRST-RCL.  Reset device.  (i) To avoid locking the port due to a USB bug in Windows, disconnect USB connections immediately after running this command. If the port was locked, disconnect and reconnect the cable to                                                                                                    | #RESET <cr> FEEDBACK</cr>                                                                                                    |                                                                                                    |                                                                                                    |
| RESET SIGNAL?          | and #PRST-RCL.  Reset device.  (i) To avoid locking the port due to a USB bug in Windows, disconnect USB connections immediately after running this command. If the port was locked, disconnect and                                                                                                    | #RESET <cr> FEEDBACK ~nn@RESET_ok<cr><lf>  COMMAND</lf></cr></cr>                                                                                                    | in_index - Number that indicates the                                                                                                    | #RESET <cr> Get the input signal lock status</cr>                                                                                                    |
|                        | and #PRST-RCL.  Reset device.  (i) To avoid locking the port due to a USB bug in Windows, disconnect USB connections immediately after running this command. If the port was locked, disconnect and reconnect the cable to reopen the port.                                                                                                    | #RESET <cr> FEEDBACK ~nn@RESET_ok<cr><lf>  COMMAND #SIGNAL?_in_index<cr></cr></lf></cr></cr>                                                                                                    | in_index - Number that indicates the specific input: 1-4 status - Signal status according to                                                                                                    | #RESET <cr> Get the input signal lock status of IN 1:</cr>                                                                                                    |
|                        | and #PRST-RCL.  Reset device.  (i) To avoid locking the port due to a USB bug in Windows, disconnect USB connections immediately after running this command. If the port was locked, disconnect and reconnect the cable to reopen the port.                                                                                                    | #RESET <cr> FEEDBACK ~nn@RESET_ok<cr><lf>  COMMAND #SIGNAL?_in_index<cr> FEEDBACK</cr></lf></cr></cr>                                                                                                    | specific input: 1-4 status – Signal status according to signal validation:                                                                                                    | #RESET <cr> Get the input signal lock status</cr>                                                                                                    |
|                        | and #PRST-RCL.  Reset device.  (i) To avoid locking the port due to a USB bug in Windows, disconnect USB connections immediately after running this command. If the port was locked, disconnect and reconnect the cable to reopen the port.                                                                                                    | #RESET <cr> FEEDBACK ~nn@RESET_ok<cr><lf>  COMMAND #SIGNAL?_in_index<cr></cr></lf></cr></cr>                                                                                                    | specific input: 1-4 status – Signal status according to signal validation: 0 – Off                                                                                                    | #RESET <cr> Get the input signal lock status of IN 1:</cr>                                                                                                    |
|                        | and #PRST-RCL.  Reset device.  (i) To avoid locking the port due to a USB bug in Windows, disconnect USB connections immediately after running this command. If the port was locked, disconnect and reconnect the cable to reopen the port.                                                                                                    | #RESET <cr> FEEDBACK ~nn@RESET_ok<cr><lf>  COMMAND #SIGNAL?_in_index<cr> FEEDBACK</cr></lf></cr></cr>                                                                                                    | specific input: 1-4 status — Signal status according to signal validation: 0 — Off 1 — On serial_num — 14 decimal digits,                                                                                                    | #RESET <cr> Get the input signal lock status of IN 1:</cr>                                                                                                    |
| SIGNAL?                | and #PRST-RCL.  Reset device.  (i) To avoid locking the port due to a USB bug in Windows, disconnect USB connections immediately after running this command. If the port was locked, disconnect and reconnect the cable to reopen the port.  Get input signal status.                                                                                                    | #RESET <cr> FEEDBACK ~nn@RESET_ok<cr><lf>  COMMAND #SIGNAL?_in_index<cr> FEEDBACK ~nn@SIGNAL_in_index, status<cr><lf>  COMMAND #SN?_<cr></cr></lf></cr></cr></lf></cr></cr>                                                                                                    | specific input: 1-4 status — Signal status according to signal validation: 0 — Off 1 — On                                                                                                    | #RESET <cr> Get the input signal lock status of IN 1: #SIGNAL?_1<cr></cr></cr>                                                                                                    |
| SIGNAL?                | and #PRST-RCL.  Reset device.  (i) To avoid locking the port due to a USB bug in Windows, disconnect USB connections immediately after running this command. If the port was locked, disconnect and reconnect the cable to reopen the port.  Get input signal status.                                                                                                    | #RESET <cr> FEEDBACK ~nn@RESET_ok<cr><lf>  COMMAND #SIGNAL?_in_index<cr> FEEDBACK ~nn@SIGNAL_in_index, status<cr><lf>  COMMAND #SISN?_<cr> FEEDBACK</cr></lf></cr></cr></lf></cr></cr>                                                                                                    | specific input: 1-4 status — Signal status according to signal validation: 0 — Off 1 — On serial_num — 14 decimal digits,                                                                                                    | #RESET <cr>  Get the input signal lock status of IN 1: #SIGNAL?_1<cr>  Get the device serial number:</cr></cr>                                                                                                    |
| SIGNAL?                | and #PRST-RCL.  Reset device.  1 To avoid locking the port due to a USB bug in Windows, disconnect USB connections immediately after running this command. If the port was locked, disconnect and reconnect the cable to reopen the port.  Get input signal status.  Get device serial number.                                                                                                    | #RESET <cr> FEEDBACK ~nn@RESET_ok<cr><lf>  COMMAND #SIGNAL?_in_index<cr> FEEDBACK ~nn@SIGNAL_in_index, status<cr><lf>  COMMAND #SN?_<cr> FEEDBACK ~nn@SN_serial_num<cr><lf></lf></cr></cr></lf></cr></cr></lf></cr></cr>                                                                                                    | specific input: 1-4 status — Signal status according to signal validation: 0 — Off 1 — On serial_num — 14 decimal digits, factory assigned                                                                                                    | #RESET <cr> Get the input signal lock status of IN 1: #SIGNAL?_1<cr> Get the device serial number: #SN?_<cr></cr></cr></cr>                                                                                                    |
| SIGNAL?                | and #PRST-RCL.  Reset device.  (i) To avoid locking the port due to a USB bug in Windows, disconnect USB connections immediately after running this command. If the port was locked, disconnect and reconnect the cable to reopen the port.  Get input signal status.                                                                                                    | #RESET <cr> FEEDBACK ~nn@RESET_ok<cr><lf>  COMMAND #SIGNAL?_in_index<cr> FEEDBACK ~nn@SIGNAL_in_index, status<cr><lf>  COMMAND #SISN?_<cr> FEEDBACK</cr></lf></cr></cr></lf></cr></cr>                                                                                                    | specific input: 1-4 status — Signal status according to signal validation: 0 — Off 1 — On serial_num — 14 decimal digits,                                                                                                    | #RESET <cr>  Get the input signal lock status of IN 1: #SIGNAL?_1<cr>  Get the device serial number:</cr></cr>                                                                                                    |
| SIGNAL?                | and #PRST-RCL.  Reset device.  (i) To avoid locking the port due to a USB bug in Windows, disconnect USB connections immediately after running this command. If the port was locked, disconnect and reconnect the cable to reopen the port.  Get input signal status.  Get device serial number.  Get firmware version                                                                                                    | #RESET <cr> FEEDBACK ~nn@RESET_ok<cr><lf>  COMMAND #SIGNAL?_in_index<cr> FEEDBACK ~nn@SIGNAL_in_index, status<cr><lf>  COMMAND #SN?_<cr> FEEDBACK ~nn@SN_serial_num<cr><lf>  COMMAND</lf></cr></cr></lf></cr></cr></lf></cr></cr>                                                                                                    | specific input: 1-4 status — Signal status according to signal validation: 0 — Off 1 — On serial_num — 14 decimal digits, factory assigned  firmware_version — XX.XX.XXXX                                                                                                    | #RESET <cr> Get the input signal lock status of IN 1: #SIGNAL?_1<cr> Get the device serial number: #SN?_<cr> Get the device firmware version</cr></cr></cr>                                                                                                    |
| SIGNAL?                | and #PRST-RCL.  Reset device.  (i) To avoid locking the port due to a USB bug in Windows, disconnect USB connections immediately after running this command. If the port was locked, disconnect and reconnect the cable to reopen the port.  Get input signal status.  Get device serial number.  Get firmware version                                                                                                    | #RESET <cr> FEEDBACK ~nn@RESET_ok<cr><lf>  COMMAND #SIGNAL?_in_index<cr> FEEDBACK ~nn@SIGNAL_in_index, status<cr><lf>  COMMAND #SN?_<cr> FEEDBACK ~nn@SN_serial_num<cr><lf>  COMMAND #VERSION?_<cr></cr></lf></cr></cr></lf></cr></cr></lf></cr></cr>                                                                                                    | specific input: 1-4 status — Signal status according to signal validation: 0 — Off 1 — On serial_num — 14 decimal digits, factory assigned  firmware_version — XX.XX.XXXX where the digit groups are:                                                                                                    | #RESET <cr>  Get the input signal lock status of IN 1: #SIGNAL?_1<cr>  Get the device serial number: #SN?_<cr>  Get the device firmware version number:</cr></cr></cr>                                                                                          |
| SIGNAL?                | and #PRST-RCL.  Reset device.  (i) To avoid locking the port due to a USB bug in Windows, disconnect USB connections immediately after running this command. If the port was locked, disconnect and reconnect the cable to reopen the port.  Get input signal status.  Get device serial number.  Get firmware version number.                                                                                                    | #RESET <cr> FEEDBACK ~nn@RESET_ok<cr><lf>  COMMAND #SIGNAL?_in_index<cr> FEEDBACK ~nn@SIGNAL_in_index, status<cr><lf>  COMMAND #SN?_<cr> FEEDBACK ~nn@SN_serial_num<cr><lf>  COMMAND #VERSION?_<cr> FEEDBACK ~nn@SN_serial_num<cr><lf> COMMAND #VERSION?_<cr> FEEDBACK ~nn@SN_serial_num<cr><lf> COMMAND #VERSION?_<cr> FEEDBACK ~nn@VERSIONfirmware_version<cr><lf> COMMAND</lf></cr></cr></lf></cr></cr></lf></cr></cr></lf></cr></cr></lf></cr></cr></lf></cr></cr>                                                                                                    | specific input: 1-4 status — Signal status according to signal validation: 0 — Off 1 — On serial_num — 14 decimal digits, factory assigned  firmware_version — XX.XX.XXXX where the digit groups are: major.minor.build version  in_id — Indicates the ID of the input:                                                                                                    | #RESET <cr>  Get the input signal lock status of IN 1: #SIGNAL?_1<cr>  Get the device serial number: #SN?_<cr>  Get the device firmware version number: #VERSION?_<cr>  Switch IN 1 to OUT 3:</cr></cr></cr></cr>                                               |
| SIGNAL? SN? VERSION?   | and #PRST-RCL.  Reset device.  (i) To avoid locking the port due to a USB bug in Windows, disconnect USB connections immediately after running this command. If the port was locked, disconnect and reconnect the cable to reopen the port.  Get input signal status.  Get device serial number.  Get firmware version number.  LEGACY COMMAND. Set video switch state.                                                                                                    | #RESET <cr> FEEDBACK ~nn@RESET_ok<cr><lf>  COMMAND #SIGNAL?_in_index<cr> FEEDBACK ~nn@SIGNAL_in_index, status<cr><lf>  COMMAND #SN?_<cr> FEEDBACK ~nn@SN_serial_num<cr><lf> COMMAND #VERSION?_<cr> FEEDBACK ~nn@SN_serial_num<cr><lf> COMMAND #VERSION?_<cr> FEEDBACK ~nn@VerSion_firmware_version<cr><lf> COMMAND #VUD_in_id&gt;out_id<cr></cr></lf></cr></cr></lf></cr></cr></lf></cr></cr></lf></cr></cr></lf></cr></cr>                                                                                                    | specific input: 1-4 status — Signal status according to signal validation: 0 — Off 1 — On serial_num — 14 decimal digits, factory assigned  firmware_version — XX.XX.XXXX where the digit groups are: major.minor.build version                                                                                                    | #RESET <cr> Get the input signal lock status of IN 1: #SIGNAL?_1<cr> Get the device serial number: #SN?_<cr> Get the device firmware version number: #VERSION?_<cr></cr></cr></cr></cr>                                                                         |
| SIGNAL? SN? VERSION?   | and #PRST-RCL.  Reset device.  1 To avoid locking the port due to a USB bug in Windows, disconnect USB connections immediately after running this command. If the port was locked, disconnect and reconnect the cable to reopen the port.  Get input signal status.  Get device serial number.  Get firmware version number.  LEGACY COMMAND.  Set video switch state.  1 The SET command is                                                                                                    | #RESET <cr> FEEDBACK ~nn@RESET_ok<cr><lf>  COMMAND #SIGNAL?_in_index<cr> FEEDBACK ~nn@SIGNAL_in_index, status<cr><lf>  COMMAND #SN?_<cr> FEEDBACK ~nn@SN_serial_num<cr><lf>  COMMAND #VERSION?_<cr> FEEDBACK ~nn@VERSION_firmware_version<cr><lf>  COMMAND #VUD_in_id&gt;out_id<cr> FEEDBACK FEEDBACK</cr></lf></cr></cr></lf></cr></cr></lf></cr></cr></lf></cr></cr>                                                                                                    | specific input: 1-4 status — Signal status according to signal validation: 0 — Off 1 — On serial_num — 14 decimal digits, factory assigned  firmware_version — XX.XX.XXXX where the digit groups are: major.minor.build version  in_id — Indicates the ID of the input: 1-n (n= the total number of inputs) > — Connection character between in and out parameters                                                                                                    | #RESET <cr>  Get the input signal lock status of IN 1: #SIGNAL?_1<cr>  Get the device serial number: #SN?_<cr>  Get the device firmware version number: #VERSION?_<cr>  Switch IN 1 to OUT 3:</cr></cr></cr></cr>                                               |
| SIGNAL? SN? VERSION?   | and #PRST-RCL.  Reset device.  1 To avoid locking the port due to a USB bug in Windows, disconnect USB connections immediately after running this command. If the port was locked, disconnect and reconnect the cable to reopen the port.  Get input signal status.  Get device serial number.  Get firmware version number.  LEGACY COMMAND.  Set video switch state.  1 The SET command is for remote input switching on Step-in clients                                                                                                    | #RESET <cr> FEEDBACK ~nn@RESET_ok<cr><lf>  COMMAND #SIGNAL?_in_index<cr> FEEDBACK ~nn@SIGNAL_in_index, status<cr><lf>  COMMAND #SN?_<cr> FEEDBACK ~nn@SN_serial_num<cr><lf> COMMAND #VERSION?_<cr> FEEDBACK ~nn@SN_serial_num<cr><lf> COMMAND #VERSION?_<cr> FEEDBACK ~nn@VerSion_firmware_version<cr><lf> COMMAND #VUD_in_id&gt;out_id<cr></cr></lf></cr></cr></lf></cr></cr></lf></cr></cr></lf></cr></cr></lf></cr></cr>                                                                                                    | specific input: 1-4 status — Signal status according to signal validation: 0 — Off 1 — On serial_num — 14 decimal digits, factory assigned  firmware_version — XX.XX.XXXX where the digit groups are: major.minor.build version  in_id — Indicates the ID of the input: 1-n (ne the total number of inputs) > — Connection character between in                                                                                                    | #RESET <cr>  Get the input signal lock status of IN 1: #SIGNAL?_1<cr>  Get the device serial number: #SN?_<cr>  Get the device firmware version number: #VERSION?_<cr>  Switch IN 1 to OUT 3:</cr></cr></cr></cr>                                               |
| SIGNAL? SN? VERSION?   | and #PRST-RCL.  Reset device.  1 To avoid locking the port due to a USB bug in Windows, disconnect USB connections immediately after running this command. If the port was locked, disconnect and reconnect the cable to reopen the port.  Get input signal status.  Get device serial number.  Get firmware version number.  LEGACY COMMAND.  Set video switch state.  1 The SET command is for remote input switching on Step-in clients (essentially via by the                                                                                                    | #RESET <cr> FEEDBACK ~nn@RESET_ok<cr><lf>  COMMAND #SIGNAL?_in_index<cr> FEEDBACK ~nn@SIGNAL_in_index, status<cr><lf>  COMMAND #SN?_<cr> FEEDBACK ~nn@SN_serial_num<cr><lf>  COMMAND #VERSION?_<cr> FEEDBACK ~nn@VERSION_firmware_version<cr><lf>  COMMAND #VUD_in_id&gt;out_id<cr> FEEDBACK FEEDBACK</cr></lf></cr></cr></lf></cr></cr></lf></cr></cr></lf></cr></cr>                                                                                                    | specific input: 1-4 status — Signal status according to signal validation: 0 — Off 1 — On serial_num — 14 decimal digits, factory assigned  firmware_version — XX.XX.XXXX where the digit groups are: major.minor.build version  in_id — Indicates the ID of the input: 1-n (n= the total number of inputs) > — Connection character between in and out parameters out_id — Output number                                                                                                    | #RESET <cr>  Get the input signal lock status of IN 1: #SIGNAL?_1<cr>  Get the device serial number: #SN?_<cr>  Get the device firmware version number: #VERSION?_<cr>  Switch IN 1 to OUT 3:</cr></cr></cr></cr>                                               |
| SIGNAL? SN? VERSION?   | and #PRST-RCL.  Reset device.  1 To avoid locking the port due to a USB bug in Windows, disconnect USB connections immediately after running this command. If the port was locked, disconnect and reconnect the cable to reopen the port.  Get input signal status.  Get device serial number.  Get firmware version number.  LEGACY COMMAND.  Set video switch state.  1 The SET command is for remote input switching on Step-in clients (essentially via by the Web).                                                                                                    | #RESET <cr> FEEDBACK ~nn@RESET_ok<cr><lf>  COMMAND #SIGNAL?_in_index<cr> FEEDBACK ~nn@SIGNAL_in_index, status<cr><lf>  COMMAND #SN?_<cr> FEEDBACK ~nn@SN_serial_num<cr><lf>  COMMAND #VERSION?_<cr> FEEDBACK ~nn@VERSION_firmware_version<cr><lf>  COMMAND #VUD_in_id&gt;out_id<cr> FEEDBACK FEEDBACK</cr></lf></cr></cr></lf></cr></cr></lf></cr></cr></lf></cr></cr>                                                                                                    | specific input: 1-4 status — Signal status according to signal validation: 0 — Off 1 — On serial_num — 14 decimal digits, factory assigned  firmware_version — XX.XX.XXXX where the digit groups are: major.minor.build version  in_id — Indicates the ID of the input: 1-n (n= the total number of inputs) > — Connection character between in and out parameters out_id — Output number                                                                                                    | #RESET <cr>  Get the input signal lock status of IN 1: #SIGNAL?_1<cr>  Get the device serial number: #SN?_<cr>  Get the device firmware version number: #VERSION?_<cr>  Switch IN 1 to OUT 3:</cr></cr></cr></cr>                                               |
| SIGNAL? SN? VERSION?   | and #PRST-RCL.  Reset device.  1 To avoid locking the port due to a USB bug in Windows, disconnect USB connections immediately after running this command. If the port was locked, disconnect and reconnect the cable to reopen the port.  Get input signal status.  Get device serial number.  Get firmware version number.  LEGACY COMMAND. Set video switch state.  1 The SET command is for remote input switching on Step-in clients (essentially via by the Web).  This is a legacy command. New Step-in modules                                                                                                    | #RESET <cr> FEEDBACK ~nn@RESET_ok<cr><lf>  COMMAND #SIGNAL?_in_index<cr> FEEDBACK ~nn@SIGNAL_in_index, status<cr><lf>  COMMAND #SN?_<cr> FEEDBACK ~nn@SN_serial_num<cr><lf>  COMMAND #VERSION?_<cr> FEEDBACK ~nn@VERSION_firmware_version<cr><lf>  COMMAND #VUD_in_id&gt;out_id<cr> FEEDBACK FEEDBACK</cr></lf></cr></cr></lf></cr></cr></lf></cr></cr></lf></cr></cr>                                                                                                    | specific input: 1-4 status — Signal status according to signal validation: 0 — Off 1 — On serial_num — 14 decimal digits, factory assigned  firmware_version — XX.XX.XXXX where the digit groups are: major.minor.build version  in_id — Indicates the ID of the input: 1-n (n= the total number of inputs) > — Connection character between in and out parameters out_id — Output number                                                                                                    | #RESET <cr>  Get the input signal lock status of IN 1: #SIGNAL?_1<cr>  Get the device serial number: #SN?_<cr>  Get the device firmware version number: #VERSION?_<cr>  Switch IN 1 to OUT 3:</cr></cr></cr></cr>                                               |
| SIGNAL? SN? VERSION?   | and #PRST-RCL.  Reset device.  1 To avoid locking the port due to a USB bug in Windows, disconnect USB connections immediately after running this command. If the port was locked, disconnect and reconnect the cable to reopen the port.  Get input signal status.  Get device serial number.  Get firmware version number.  LEGACY COMMAND. Set video switch state.  1 The SET command is for remote input switching on Step-in clients (essentially via by the Web).  This is a legacy command. New Step-in modules support the ROUTE                                                                                                    | #RESET <cr> FEEDBACK ~nn@RESET_ok<cr><lf>  COMMAND #SIGNAL?_in_index<cr> FEEDBACK ~nn@SIGNAL_in_index, status<cr><lf>  COMMAND #SN?_<cr> FEEDBACK ~nn@SN_serial_num<cr><lf>  COMMAND #VERSION?_<cr> FEEDBACK ~nn@VERSION_firmware_version<cr><lf>  COMMAND #VUD_in_id&gt;out_id<cr> FEEDBACK FEEDBACK</cr></lf></cr></cr></lf></cr></cr></lf></cr></cr></lf></cr></cr>                                                                                                    | specific input: 1-4 status — Signal status according to signal validation: 0 — Off 1 — On serial_num — 14 decimal digits, factory assigned  firmware_version — XX.XX.XXXX where the digit groups are: major.minor.build version  in_id — Indicates the ID of the input: 1-n (n= the total number of inputs) > — Connection character between in and out parameters out_id — Output number                                                                                                    | #RESET <cr>  Get the input signal lock status of IN 1: #SIGNAL?_1<cr>  Get the device serial number: #SN?_<cr>  Get the device firmware version number: #VERSION?_<cr>  Switch IN 1 to OUT 3:</cr></cr></cr></cr>                                               |
| SIGNAL? SN? VERSION?   | and #PRST-RCL.  Reset device.  1 To avoid locking the port due to a USB bug in Windows, disconnect USB connections immediately after running this command. If the port was locked, disconnect and reconnect the cable to reopen the port.  Get input signal status.  Get device serial number.  Get firmware version number.  LEGACY COMMAND. Set video switch state.  1 The SET command is for remote input switching on Step-in clients (essentially via by the Web).  This is a legacy command. New Step-in modules support the ROUTE command.  LEGACY COMMAND.                                                                                                    | #RESET <cr> FEEDBACK ~nn@RESET_ok<cr><lf>  COMMAND #SIGNAL?_in_index<cr> FEEDBACK ~nn@SIGNAL_in_index, status<cr><lf>  COMMAND #SN?_<cr> FEEDBACK ~nn@SN_serial_num<cr><lf>  COMMAND #VERSION?_<cr> FEEDBACK ~nn@VERSION_firmware_version<cr><lf>  COMMAND #VUD_in_id&gt;out_id<cr> FEEDBACK FEEDBACK</cr></lf></cr></cr></lf></cr></cr></lf></cr></cr></lf></cr></cr>                                                                                                    | specific input: 1-4 status — Signal status according to signal validation: 0 — Off 1 — On serial_num — 14 decimal digits, factory assigned  firmware_version — XX.XX.XXXX where the digit groups are: major.minor.build version  in_id — Indicates the ID of the input: 1-n (n= the total number of inputs) > — Connection character between in and out parameters out_id — Output number                                                                                                    | #RESET <cr>  Get the input signal lock status of IN 1: #SIGNAL?_1<cr>  Get the device serial number: #SN?_<cr>  Get the device firmware version number: #VERSION?_<cr>  Switch IN 1 to OUT 3:</cr></cr></cr></cr>                                               |
| SIGNAL?  SN?  VERSION? | and #PRST-RCL.  Reset device.  1 To avoid locking the port due to a USB bug in Windows, disconnect USB connections immediately after running this command. If the port was locked, disconnect and reconnect the cable to reopen the port.  Get input signal status.  Get device serial number.  Get firmware version number.  LEGACY COMMAND. Set video switch state.  1 The SET command is for remote input switching on Step-in clients (essentially via by the Web).  This is a legacy command. New Step-in modules support the ROUTE command.                                                                                                    | #RESET <cr> FEEDBACK ~nn@RESET_ok<cr><lf>  COMMAND #SIGNAL?_in_index<cr> FEEDBACK ~nn@SIGNAL_in_index, status<cr><lf>  COMMAND #SN?_<cr> FEEDBACK ~nn@SN_serial_num<cr><lf>  COMMAND #VERSION?_<cr> FEEDBACK ~nn@VID_in_id&gt;out_id<cr> FEEDBACK ~nn@VID_in_id&gt;out_id<cr> FEEDBACK ~nn@VID_in_id&gt;out_id<cr> FEEDBACK ~nn@VID_in_id&gt;out_id<cr> FEEDBACK ~nn@VID_in_id&gt;out_id<cr> FEEDBACK ~nn@VID_in_id&gt;out_id<cr> FEEDBACK ~nn@VID_in_id&gt;out_id<cr> FEEDBACK</cr></cr></cr></cr></cr></cr></cr></cr></lf></cr></cr></lf></cr></cr></lf></cr></cr>                                                                                                    | specific input: 1-4 status — Signal status according to signal validation: 0 — Off 1 — On serial_num — 14 decimal digits, factory assigned  firmware_version — XX.XX.XXXX where the digit groups are: major.minor.build version  in_id — Indicates the ID of the input: 1-n (ne the total number of inputs) > — Connection character between in and out parameters out_id — Output number * for all outputs  in_id — Indicates the ID of the input: 1-n (ne the total number of inputs)                                                                                                    | #RESET <cr>  Get the input signal lock status of IN 1: #SIGNAL?_1<cr>  Get the device serial number: #SN?_<cr>  Get the device firmware version number: #VERSION?_<cr>  Switch IN 1 to OUT 3: #VID_1&gt;3<cr></cr></cr></cr></cr></cr>                          |
| SIGNAL?  SN?  VERSION? | and #PRST-RCL.  Reset device.  1 To avoid locking the port due to a USB bug in Windows, disconnect USB connections immediately after running this command. If the port was locked, disconnect and reconnect the cable to reopen the port.  Get input signal status.  Get device serial number.  Get firmware version number.  LEGACY COMMAND. Set video switch state.  1 The SET command is for remote input switching on Step-in clients (essentially via by the Web).  This is a legacy command. New Step-in modules support the ROUTE command.  LEGACY COMMAND. Set video switch state.  1 The GET command                                                                                                    | #RESET <cr> FEEDBACK ~nn@RESET_ok<cr><lf>  COMMAND #SIGNAL?_in_index<cr> FEEDBACK ~nn@SIGNAL_in_index, status<cr><lf>  COMMAND #SN?_<cr> FEEDBACK ~nn@SN_serial_num<cr><lf>  COMMAND #VERSION?_<cr> FEEDBACK ~nn@VERSION_firmware_version<cr><lf>  COMMAND #VID_in_id&gt;out_id<cr> FEEDBACK ~nn@VID_in_id&gt;out_id<cr> <i compared="" compared<="" td="" the="" to=""><td>specific input: 1-4 status — Signal status according to signal validation: 0 — Off 1 — On serial_num — 14 decimal digits, factory assigned  firmware_version — XX.XX.XXXX where the digit groups are: major.minor.build version  in_id — Indicates the ID of the input: 1-n (n= the total number of inputs) &gt; — Connection character between in and out parameters out_id — Output number * for all outputs  in_id — Indicates the ID of the input:</td><td>#RESET<cr>  Get the input signal lock status of IN 1: #SIGNAL?_1<cr>  Get the device serial number: #SN?_<cr>  Get the device firmware version number: #VERSION?_<cr>  Switch IN 1 to OUT 3: #VID_1&gt;3<cr>  Get video switch state:</cr></cr></cr></cr></cr></td></i></cr></cr></lf></cr></cr></lf></cr></cr></lf></cr></cr></lf></cr></cr>                                                                                                    | specific input: 1-4 status — Signal status according to signal validation: 0 — Off 1 — On serial_num — 14 decimal digits, factory assigned  firmware_version — XX.XX.XXXX where the digit groups are: major.minor.build version  in_id — Indicates the ID of the input: 1-n (n= the total number of inputs) > — Connection character between in and out parameters out_id — Output number * for all outputs  in_id — Indicates the ID of the input:                                                                                                    | #RESET <cr>  Get the input signal lock status of IN 1: #SIGNAL?_1<cr>  Get the device serial number: #SN?_<cr>  Get the device firmware version number: #VERSION?_<cr>  Switch IN 1 to OUT 3: #VID_1&gt;3<cr>  Get video switch state:</cr></cr></cr></cr></cr> |
| SIGNAL?  SN?  VERSION? | and #PRST-RCL.  Reset device.  1 To avoid locking the port due to a USB bug in Windows, disconnect USB connections immediately after running this command. If the port was locked, disconnect and reconnect the cable to reopen the port.  Get input signal status.  Get device serial number.  Get firmware version number.  LEGACY COMMAND. Set video switch state.  1 The SET command is for remote input switching on Step-in clients (essentially via by the Web).  This is a legacy command. New Step-in modules support the ROUTE command.  LEGACY COMMAND. Set video switch state.  1 The GET command identifies input switching of the GET command identifies input switching identifies input switching | #RESET <cr> FEEDBACK ~nn@RESET_ok<cr><lf>  COMMAND #SIGNAL?_in_index<cr> FEEDBACK ~nn@SIGNAL_in_index, status<cr><lf>  COMMAND #SN?_<cr> FEEDBACK ~nn@SN_serial_num<cr><lf>  COMMAND #VERSION?_<cr> FEEDBACK ~nn@VERSION_firmware_version<cr><lf>  COMMAND #VID_in_id&gt;out_id<cr> FEEDBACK ~nn@VID_in_id&gt;out_id<cr> FEEDBACK ~nn@VID_in_id&gt;out_id<cr> FEEDBACK ~nn@VID_in_id&gt;out_id<cr> COMMAND #VID_in_id&gt;out_id<cr> FEEDBACK ~nn@VID_in_id&gt;out_id<cr> COMMAND #VID?_out_id<cr></cr></cr></cr></cr></cr></cr></cr></lf></cr></cr></lf></cr></cr></lf></cr></cr></lf></cr></cr>                                                                                                    | specific input: 1-4 status – Signal status according to signal validation: 0 – Off 1 – On serial_num – 14 decimal digits, factory assigned  firmware_version – XX.XX.XXXX where the digit groups are: major.minor.build version  in_id – Indicates the ID of the input: 1-n (ne the total number of inputs) > – Connection character between in and out parameters out_id –Output number  for all outputs  in_id – Indicates the ID of the input: 1-n (ne the total number of inputs) > – Connection character between in and out parameters out_id –Output number  in_id – Indicates the ID of the input: 1-n (ne the total number of inputs) > – Connection character between in and out parameters out_id –Output number | #RESET <cr>  Get the input signal lock status of IN 1: #SIGNAL?_1<cr>  Get the device serial number: #SN?_<cr>  Get the device firmware version number: #VERSION?_<cr>  Switch IN 1 to OUT 3: #VID_1&gt;3<cr>  Get video switch state:</cr></cr></cr></cr></cr> |
| SIGNAL?  SN?  VERSION? | and #PRST-RCL.  Reset device.  1 To avoid locking the port due to a USB bug in Windows, disconnect USB connections immediately after running this command. If the port was locked, disconnect and reconnect the cable to reopen the port.  Get input signal status.  Get device serial number.  Get firmware version number.  LEGACY COMMAND. Set video switch state.  1 The SET command is for remote input switching on Step-in clients (essentially via by the Web).  This is a legacy command. New Step-in modules support the ROUTE command.  LEGACY COMMAND. Set video switch state.  1 The GET command identifies input switching on Step-in clients.                                                      | #RESET <cr> FEEDBACK ~nn@RESET_ok<cr><lf>  COMMAND #SIGNAL?_in_index<cr> FEEDBACK ~nn@SIGNAL_in_index, status<cr><lf>  COMMAND #SN?_<cr> FEEDBACK ~nn@SN_serial_num<cr><lf>  COMMAND #VERSION?_<cr> FEEDBACK ~nn@VERSION_firmware_version<cr><lf>  COMMAND #VID_in_id&gt;out_id<cr> FEEDBACK ~nn@VID_in_id&gt;out_id<cr> <i compared="" compared<="" td="" the="" to=""><td>specific input: 1-4 status — Signal status according to signal validation: 0 — Off 1 — On serial_num — 14 decimal digits, factory assigned  firmware_version — XX.XX.XXXX where the digit groups are: major.minor.build version  in_id — Indicates the ID of the input: 1-n (n= the total number of inputs) &gt; — Connection character between in and out parameters out_id — Output number * for all outputs  in_id — Indicates the ID of the input: 1-n (n= the total number of inputs) &gt; — Connection character between in and out parameters out_id — Output number * for all outputs</td><td>#RESET<cr>  Get the input signal lock status of IN 1: #SIGNAL?_1<cr>  Get the device serial number: #SN?_<cr>  Get the device firmware version number: #VERSION?_<cr>  Switch IN 1 to OUT 3: #VID_1&gt;3<cr>  Get video switch state:</cr></cr></cr></cr></cr></td></i></cr></cr></lf></cr></cr></lf></cr></cr></lf></cr></cr></lf></cr></cr>                                                                                                    | specific input: 1-4 status — Signal status according to signal validation: 0 — Off 1 — On serial_num — 14 decimal digits, factory assigned  firmware_version — XX.XX.XXXX where the digit groups are: major.minor.build version  in_id — Indicates the ID of the input: 1-n (n= the total number of inputs) > — Connection character between in and out parameters out_id — Output number * for all outputs  in_id — Indicates the ID of the input: 1-n (n= the total number of inputs) > — Connection character between in and out parameters out_id — Output number * for all outputs                                                                                                    | #RESET <cr>  Get the input signal lock status of IN 1: #SIGNAL?_1<cr>  Get the device serial number: #SN?_<cr>  Get the device firmware version number: #VERSION?_<cr>  Switch IN 1 to OUT 3: #VID_1&gt;3<cr>  Get video switch state:</cr></cr></cr></cr></cr> |
| SIGNAL?  SN?  VERSION? | and #PRST-RCL.  Reset device.  1 To avoid locking the port due to a USB bug in Windows, disconnect USB connections immediately after running this command. If the port was locked, disconnect and reconnect the cable to reopen the port.  Get input signal status.  Get device serial number.  Get firmware version number.  LEGACY COMMAND. Set video switch state.  1 The SET command is for remote input switching on Step-in clients (essentially via by the Web).  This is a legacy command.  LEGACY COMMAND. Set video switch state.  1 The GET command identifies input switching on Step-in clients.  This is a legacy command identifies input switching on Step-in clients.  This is a legacy command. | #RESET <cr> FEEDBACK ~nn@RESET_ok<cr><lf>  COMMAND #SIGNAL?_in_index<cr> FEEDBACK ~nn@SIGNAL_in_index, status<cr><lf>  COMMAND #SN?_<cr> FEEDBACK ~nn@SN_serial_num<cr><lf>  COMMAND #VERSION?_<cr> FEEDBACK ~nn@VERSION_firmware_version<cr><lf>  COMMAND #VID_in_id&gt;out_id<cr> FEEDBACK ~nn@VID_in_id&gt;out_id<cr> <i compared="" compared<="" td="" the="" to=""><td>specific input: 1-4 status – Signal status according to signal validation: 0 – Off 1 – On serial_num – 14 decimal digits, factory assigned  firmware_version – XX.XX.XXXX where the digit groups are: major.minor.build version  in_id – Indicates the ID of the input: 1-n (ne the total number of inputs) &gt; – Connection character between in and out parameters out_id –Output number  for all outputs  in_id – Indicates the ID of the input: 1-n (ne the total number of inputs) &gt; – Connection character between in and out parameters out_id –Output number  in_id – Indicates the ID of the input: 1-n (ne the total number of inputs) &gt; – Connection character between in and out parameters out_id –Output number</td><td>#RESET<cr>  Get the input signal lock status of IN 1: #SIGNAL?_1<cr>  Get the device serial number: #SN?_<cr>  Get the device firmware version number: #VERSION?_<cr>  Switch IN 1 to OUT 3: #VID_1&gt;3<cr>  Get video switch state:</cr></cr></cr></cr></cr></td></i></cr></cr></lf></cr></cr></lf></cr></cr></lf></cr></cr></lf></cr></cr> | specific input: 1-4 status – Signal status according to signal validation: 0 – Off 1 – On serial_num – 14 decimal digits, factory assigned  firmware_version – XX.XX.XXXX where the digit groups are: major.minor.build version  in_id – Indicates the ID of the input: 1-n (ne the total number of inputs) > – Connection character between in and out parameters out_id –Output number  for all outputs  in_id – Indicates the ID of the input: 1-n (ne the total number of inputs) > – Connection character between in and out parameters out_id –Output number  in_id – Indicates the ID of the input: 1-n (ne the total number of inputs) > – Connection character between in and out parameters out_id –Output number | #RESET <cr>  Get the input signal lock status of IN 1: #SIGNAL?_1<cr>  Get the device serial number: #SN?_<cr>  Get the device firmware version number: #VERSION?_<cr>  Switch IN 1 to OUT 3: #VID_1&gt;3<cr>  Get video switch state:</cr></cr></cr></cr></cr> |
| SIGNAL?  SN?  VERSION? | and #PRST-RCL.  Reset device.  1 To avoid locking the port due to a USB bug in Windows, disconnect USB connections immediately after running this command. If the port was locked, disconnect and reconnect the cable to reopen the port.  Get input signal status.  Get device serial number.  Get firmware version number.  LEGACY COMMAND. Set video switch state.  1 The SET command is for remote input switching on Step-in clients (essentially via by the Web).  This is a legacy command.  LEGACY COMMAND. Set video switch state.  1 The GET command identifies input switching on Step-in clients.  This is a legacy command.                                                                          | #RESET <cr> FEEDBACK ~nn@RESET_ok<cr><lf>  COMMAND #SIGNAL?_in_index<cr> FEEDBACK ~nn@SIGNAL_in_index, status<cr><lf>  COMMAND #SN?_<cr> FEEDBACK ~nn@SN_serial_num<cr><lf>  COMMAND #VERSION?_<cr> FEEDBACK ~nn@VERSION_firmware_version<cr><lf>  COMMAND #VID_in_id&gt;out_id<cr> FEEDBACK ~nn@VID_in_id&gt;out_id<cr> <i compared="" compared<="" td="" the="" to=""><td>specific input: 1-4 status – Signal status according to signal validation: 0 – Off 1 – On serial_num – 14 decimal digits, factory assigned  firmware_version – XX.XX.XXXX where the digit groups are: major.minor.build version  in_id – Indicates the ID of the input: 1-n (ne the total number of inputs) &gt; – Connection character between in and out parameters out_id –Output number  for all outputs  in_id – Indicates the ID of the input: 1-n (ne the total number of inputs) &gt; – Connection character between in and out parameters out_id –Output number  in_id – Indicates the ID of the input: 1-n (ne the total number of inputs) &gt; – Connection character between in and out parameters out_id –Output number</td><td>#RESET<cr>  Get the input signal lock status of IN 1: #SIGNAL?_1<cr>  Get the device serial number: #SN?_<cr>  Get the device firmware version number: #VERSION?_<cr>  Switch IN 1 to OUT 3: #VID_1&gt;3<cr>  Get video switch state:</cr></cr></cr></cr></cr></td></i></cr></cr></lf></cr></cr></lf></cr></cr></lf></cr></cr></lf></cr></cr> | specific input: 1-4 status – Signal status according to signal validation: 0 – Off 1 – On serial_num – 14 decimal digits, factory assigned  firmware_version – XX.XX.XXXX where the digit groups are: major.minor.build version  in_id – Indicates the ID of the input: 1-n (ne the total number of inputs) > – Connection character between in and out parameters out_id –Output number  for all outputs  in_id – Indicates the ID of the input: 1-n (ne the total number of inputs) > – Connection character between in and out parameters out_id –Output number  in_id – Indicates the ID of the input: 1-n (ne the total number of inputs) > – Connection character between in and out parameters out_id –Output number | #RESET <cr>  Get the input signal lock status of IN 1: #SIGNAL?_1<cr>  Get the device serial number: #SN?_<cr>  Get the device firmware version number: #VERSION?_<cr>  Switch IN 1 to OUT 3: #VID_1&gt;3<cr>  Get video switch state:</cr></cr></cr></cr></cr> |

| Function | Description                                                                                       | Syntax                                                                                                | Parameters/Attributes    | Example                                                 |
|----------|---------------------------------------------------------------------------------------------------|----------------------------------------------------------------------------------------------------|--------------------------|---------------------------------------------------------|
| VMUTE    | Set enable/disable video on output.  (i) Video mute parameter 2 (blank picture) is not supported. | <pre>COMMAND #VMUTE_out_index,flag<cr> FEEDBACK ~nn@VMUTE_out_index,flag<cr><lf></lf></cr></cr></pre> | the specific output: 1-4 | Disable the video output on OUT 2: #VMUTE_2,0 <cr></cr> |
| VMUTE?   | Get video on output status.  i Video mute parameter 2 (blank picture) is not supported.           | <pre>COMMAND #VMUTE?_out_index<cr> FEEDBACK ~nn@VMUTE_out_index, flag<cr><lf></lf></cr></cr></pre>    |                          | Get video on output status:<br>#VMUTE?_2 <cr></cr>      |

## **Result and Error Codes**

## **Syntax**

In case of an error, the device responds with an error message. The error message syntax:

- ~NN@ERR XXX<CR><LF> when general error, no specific command
- ~NN@CMD ERR XXX<CR><LF> for specific command
- **NN** machine number of device, default = 01
- XXX error code

### **Error Codes**

| Error Name                 | Error<br>Code | Description                                   |
|----------------------------|---------------|-----------------------------------------------|
| P3K_NO_ERROR               | 0             | No error                                      |
| ERR_PROTOCOL_SYNTAX        | 1             | Protocol syntax                               |
| ERR_COMMAND_NOT_AVAILABLE  | 2             | Command not available                         |
| ERR_PARAMETER_OUT_OF_RANGE | 3             | Parameter out of range                        |
| ERR_UNAUTHORIZED_ACCESS    | 4             | Unauthorized access                           |
| ERR_INTERNAL_FW_ERROR      | 5             | Internal FW error                             |
| ERR_BUSY                   | 6             | Protocol busy                                 |
| ERR_WRONG_CRC              | 7             | Wrong CRC                                     |
| ERR_TIMEDOUT               | 8             | Timeout                                       |
| ERR_RESERVED               | 9             | (Reserved)                                    |
| ERR_FW_NOT_ENOUGH_SPACE    | 10            | Not enough space for data (firmware, FPGA)    |
| ERR_FS_NOT_ENOUGH_SPACE    | 11            | Not enough space – file system                |
| ERR_FS_FILE_NOT_EXISTS     | 12            | File does not exist                           |
| ERR_FS_FILE_CANT_CREATED   | 13            | File can't be created                         |
| ERR_FS_FILE_CANT_OPEN      | 14            | File can't open                               |
| ERR_FEATURE_NOT_SUPPORTED  | 15            | Feature is not supported                      |
| ERR_RESERVED_2             | 16            | (Reserved)                                    |
| ERR_RESERVED_3             | 17            | (Reserved)                                    |
| ERR_RESERVED_4             | 18            | (Reserved)                                    |
| ERR_RESERVED_5             | 19            | (Reserved)                                    |
| ERR_RESERVED_6             | 20            | (Reserved)                                    |
| ERR_PACKET_CRC             | 21            | Packet CRC error                              |
| ERR_PACKET_MISSED          | 22            | Packet number isn't expected (missing packet) |
| ERR_PACKET_SIZE            | 23            | Packet size is wrong                          |
| ERR_RESERVED_7             | 24            | (Reserved)                                    |
| ERR_RESERVED_8             | 25            | (Reserved)                                    |
| ERR_RESERVED_9             | 26            | (Reserved)                                    |
| ERR_RESERVED_10            | 27            | (Reserved)                                    |
| ERR_RESERVED_11            | 28            | (Reserved)                                    |
| ERR_RESERVED_12            | 29            | (Reserved)                                    |
| ERR_EDID_CORRUPTED         | 30            | EDID corrupted                                |
| ERR_NON_LISTED             | 31            | Device specific errors                        |
| ERR_SAME_CRC               | 32            | File has the same CRC – no changed            |
| ERR_WRONG_MODE             | 33            | Wrong operation mode                          |
| ERR_NOT_CONFIGURED         | 34            | Device/chip was not initialized               |

The warranty obligations of Kramer Electronics Inc. ("Kramer Electronics") for this product are limited to the terms set forth below:

#### What is Covered

This limited warranty covers defects in materials and workmanship in this product.

#### What is Not Covered

This limited warranty does not cover any damage, deterioration or malfunction resulting from any alteration, modification, improper or unreasonable use or maintenance, misuse, abuse, accident, neglect, exposure to excess moisture, fire, improper packing and shipping (such claims must be presented to the carrier), lightning, power surges, or other acts of nature. This limited warranty does not cover any damage, deterioration or malfunction resulting from the installation or removal of this product from any installation, any unauthorized tampering with this product, any repairs attempted by anyone unauthorized by Kramer Electronics to make such repairs, or any other cause which does not relate directly to a defect in materials and/or workmanship of this product. This limited warranty does not cover cartons, equipment enclosures, cables or accessories used in conjunction with this product.

Without limiting any other exclusion herein, Kramer Electronics does not warrant that the product covered hereby, including, without limitation, the technology and/or integrated circuit(s) included in the product, will not become obsolete or that such items are or will remain compatible with any other product or technology with which the product may be used.

#### How Long this Coverage Lasts

The standard limited warranty for Kramer products is seven (7) years from the date of original purchase, with the following exceptions:

- All Kramer VIA hardware products are covered by a standard three (3) year warranty for the VIA hardware and a standard three (3) year warranty for firmware and software updates; all Kramer VIA accessories, adapters, tags, and dongles are covered by a standard one (1) year warranty.
- Kramer fiber optic cables, adapter-size fiber optic extenders, pluggable optical modules, active cables, cable retractors, ring mounted adapters, portable power chargers, Kramer speakers, and Kramer touch panels are all covered by a standard one (1) year warranty.
- 3. All Kramer Cobra products, all Kramer Calibre products, all Kramer Minicom digital signage products, all HighSecLabs products, all streaming, and all wireless products are covered by a standard three (3) year warranty.
- 4. All Sierra Video MultiViewers are covered by a standard five (5) year warranty.
- 5. Sierra switchers & control panels are covered by a standard seven (7) year warranty (excluding power supplies and fans that are covered for three (3) years).
- 6. K-Touch software is covered by a standard one (1) year warranty for software updates.
- 7. All Kramer passive cables are covered by a ten (10) year warranty.

#### Who is Covered

Only the original purchaser of this product is covered under this limited warranty. This limited warranty is not transferable to subsequent purchasers or owners of this product.

#### What Kramer Electronics Will Do

Kramer Electronics will, at its sole option, provide one of the following three remedies to whatever extent it shall deem necessary to satisfy a proper claim under this limited warranty:

- 1. Elect to repair or facilitate the repair of any defective parts within a reasonable period of time, free of any charge for the necessary parts and labor to complete the repair and restore this product to its proper operating condition. Kramer Electronics will also pay the shipping costs necessary to return this product once the repair is complete.
- Replace this product with a direct replacement or with a similar product deemed by Kramer Electronics to perform substantially the same function as the original product. If a direct or similar replacement product is supplied, the original product's end warranty date remains unchanged and is transferred to the replacement product.
- 3. Issue a refund of the original purchase price less depreciation to be determined based on the age of the product at the time remedy is sought under this limited warranty.

#### What Kramer Electronics Will Not Do Under This Limited Warranty

If this product is returned to Kramer Electronics or the authorized dealer from which it was purchased or any other party authorized to repair Kramer Electronics products, this product must be insured during shipment, with the insurance and shipping charges prepaid by you. If this product is returned uninsured, you assume all risks of loss or damage during shipment. Kramer Electronics will not be responsible for any costs related to the removal or re-installation of this product from or into any installation. Kramer Electronics will not be responsible for any costs related to any setting up this product, any adjustment of user controls or any programming required for a specific installation of this product.

#### How to Obtain a Remedy Under This Limited Warranty

To obtain a remedy under this limited warranty, you must contact either the authorized Kramer Electronics reseller from whom you purchased this product or the Kramer Electronics office nearest you. For a list of authorized Kramer Electronics resellers and/or Kramer Electronics authorized service providers, visit our web site at www.kramerav.com or contact the Kramer Electronics office nearest you.

In order to pursue any remedy under this limited warranty, you must possess an original, dated receipt as proof of purchase from an authorized Kramer Electronics reseller. If this product is returned under this limited warranty, a return authorization number, obtained from Kramer Electronics, will be required (RMA number). You may also be directed to an authorized reseller or a person authorized by Kramer Electronics to repair the product.

If it is decided that this product should be returned directly to Kramer Electronics, this product should be properly packed, preferably in the original carton, for shipping. Cartons not bearing a return authorization number will be refused.

#### Limitation of Liability

THE MAXIMUM LIABILITY OF KRAMER ELECTRONICS UNDER THIS LIMITED WARRANTY SHALL NOT EXCEED THE ACTUAL PURCHASE PRICE PAID FOR THE PRODUCT. TO THE MAXIMUM EXTENT PERMITTED BY LAW, KRAMER ELECTRONICS IS NOT RESPONSIBLE FOR DIRECT, SPECIAL, INCIDENTAL OR CONSEQUENTIAL DAMAGES RESULTING FROM ANY BREACH OF WARRANTY OR CONDITION, OR UNDER ANY OTHER LEGAL THEORY. Some countries, districts or states do not allow the exclusion or limitation of relief, special, incidental, consequential or indirect damages, or the limitation of liability to specified amounts, so the above limitations or exclusions may not apply to you.

#### **Exclusive Remedy**

TO THE MAXIMUM EXTENT PERMITTED BY LAW, THIS LIMITED WARRANTY AND THE REMEDIES SET FORTH ABOVE ARE EXCLUSIVE AND IN LIEU OF ALL OTHER WARRANTIES, REMEDIES AND CONDITIONS, WHETHER ORAL OR WRITTEN, EXPRESS OR IMPLIED. TO THE MAXIMUM EXTENT PERMITTED BY LAW, KRAMER ELECTRONICS SPECIFICALLY DISCLAIMS ANY AND ALL IMPLIED WARRANTIES, INCLUDING, WITHOUT LIMITATION, WARRANTIES OF MERCHANTABILITY AND FITNESS FOR A PARTICULAR PURPOSE. IF KRAMER ELECTRONICS CANNOT LAWFULLY DISCLAIM OR EXCLUDE IMPLIED WARRANTIES UNDER APPLICABLE LAW, THEN ALL IMPLIED WARRANTIES COVERING THIS PRODUCT, INCLUDING WARRANTIES OF MERCHANTABILITY AND FITNESS FOR A PARTICULAR PURPOSE, SHALL APPLY TO THIS PRODUCT AS PROVIDED UNDER APPLICABLE LAW. IF ANY PRODUCT TO WHICH THIS LIMITED WARRANTY APPLIES IS A "CONSUMER PRODUCT" UNDER THE MAGNUSON-MOSS WARRANTY ACT (15 U.S.C.A. §2301, ET SEQ.) OR OTHER APPLICABLE LAW, THE FOREGOING DISCLAIMER OF IMPLIED WARRANTIES SHALL NOT APPLY TO YOU, AND ALL IMPLIED WARRANTIES ON THIS PRODUCT, INCLUDING WARRANTIES OF MERCHANTABILITY AND FITNESS FOR THE PARTICULAR PURPOSE, SHALL APPLY AS PROVIDED UNDER APPLICABLE LAW.

#### Other Conditions

This limited warranty gives you specific legal rights, and you may have other rights which vary from country to country or state to state.

This limited warranty is void if (i) the label bearing the serial number of this product has been removed or defaced, (ii) the product is not distributed by Kramer Electronics or (iii) this product is not purchased from an authorized Kramer Electronics reseller. If you are unsure whether a reseller is an authorized Kramer Electronics reseller, visit our web site at www.kramerav.com or contact a Kramer Electronics office from the list at the end of this document.

Your rights under this limited warranty are not diminished if you do not complete and return the product registration form or complete and submit the online product registration form. Kramer Electronics thanks you for purchasing a Kramer Electronics product. We hope it will give you years of satisfaction.

# KRAMER

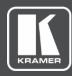

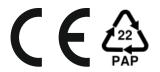

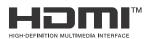

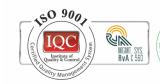

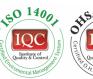

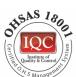

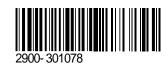

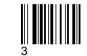

Rev:

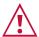

### SAFETY WARNING

Disconnect the unit from the power supply before opening and servicing

For the latest information on our products and a list of Kramer distributors, visit our website where updates to this user manual may be found.

P/N:

We welcome your questions, comments, and feedback.

The terms HDMI, HDMI High-Definition Multimedia Interface, and the HDMI Logo are trademarks or registered trademarks of HDMI Licensing Administrator, Inc. All brand names, product names, and trademarks are the property of their respective owners.